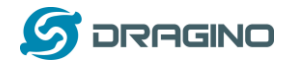

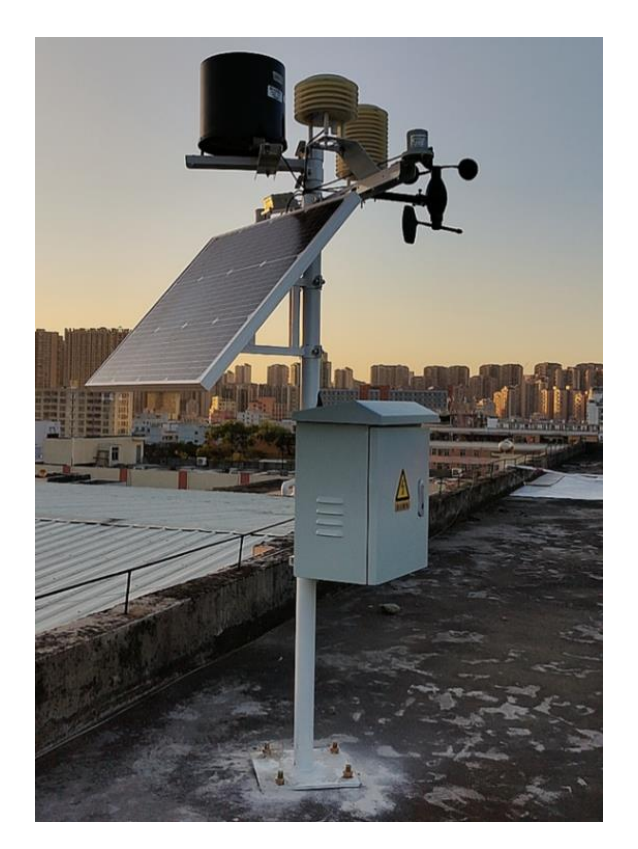

# **Dragino LoRaWAN Weather Station User Manual**

Document Version: 1.0.0

# Image Version: v1.0

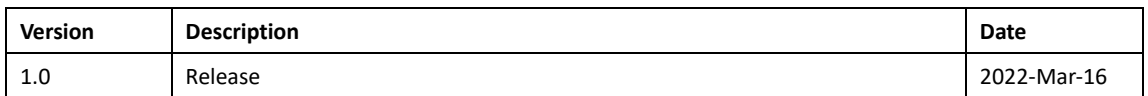

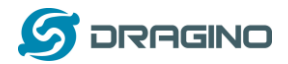

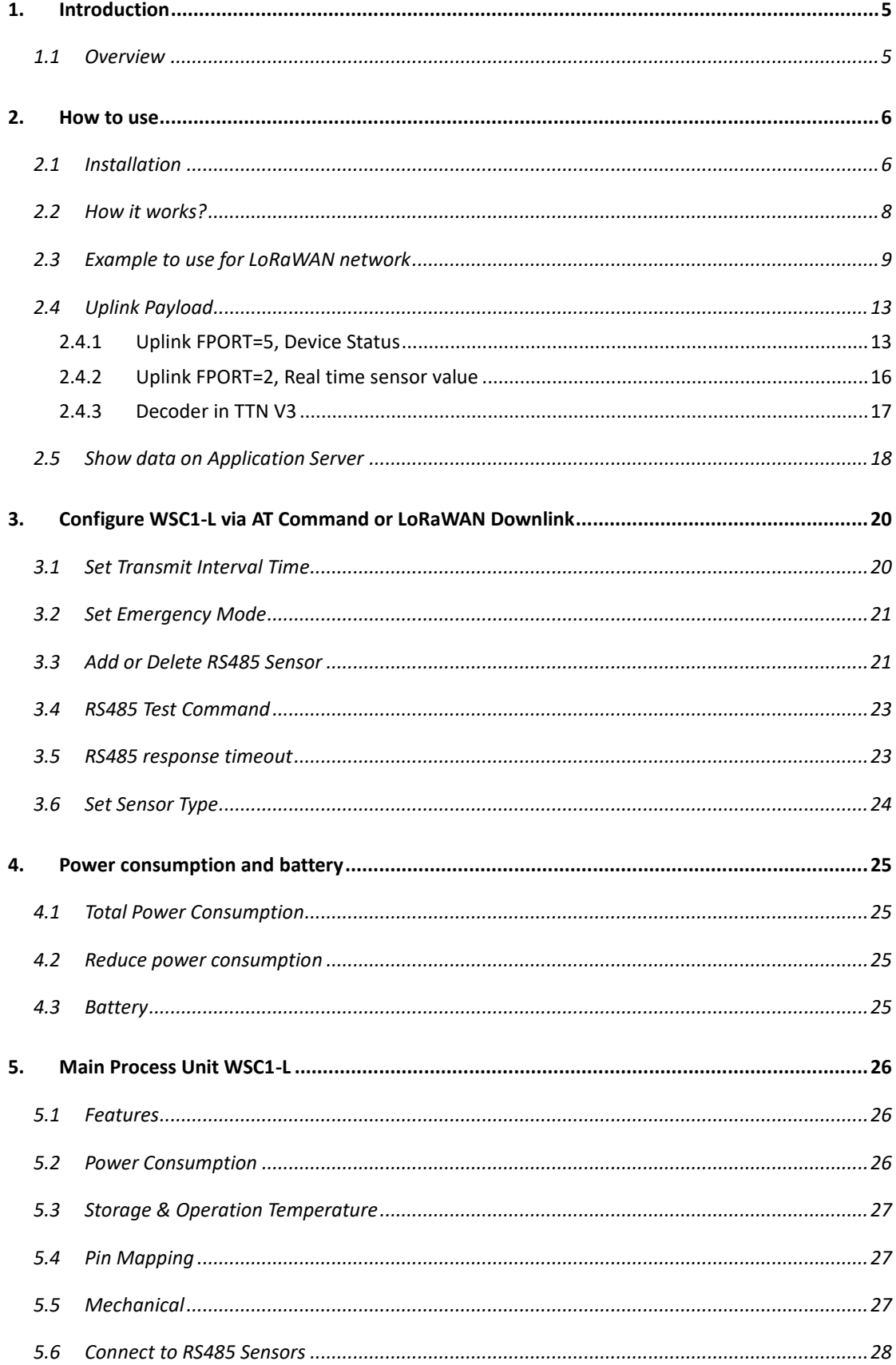

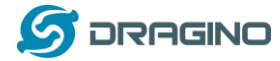

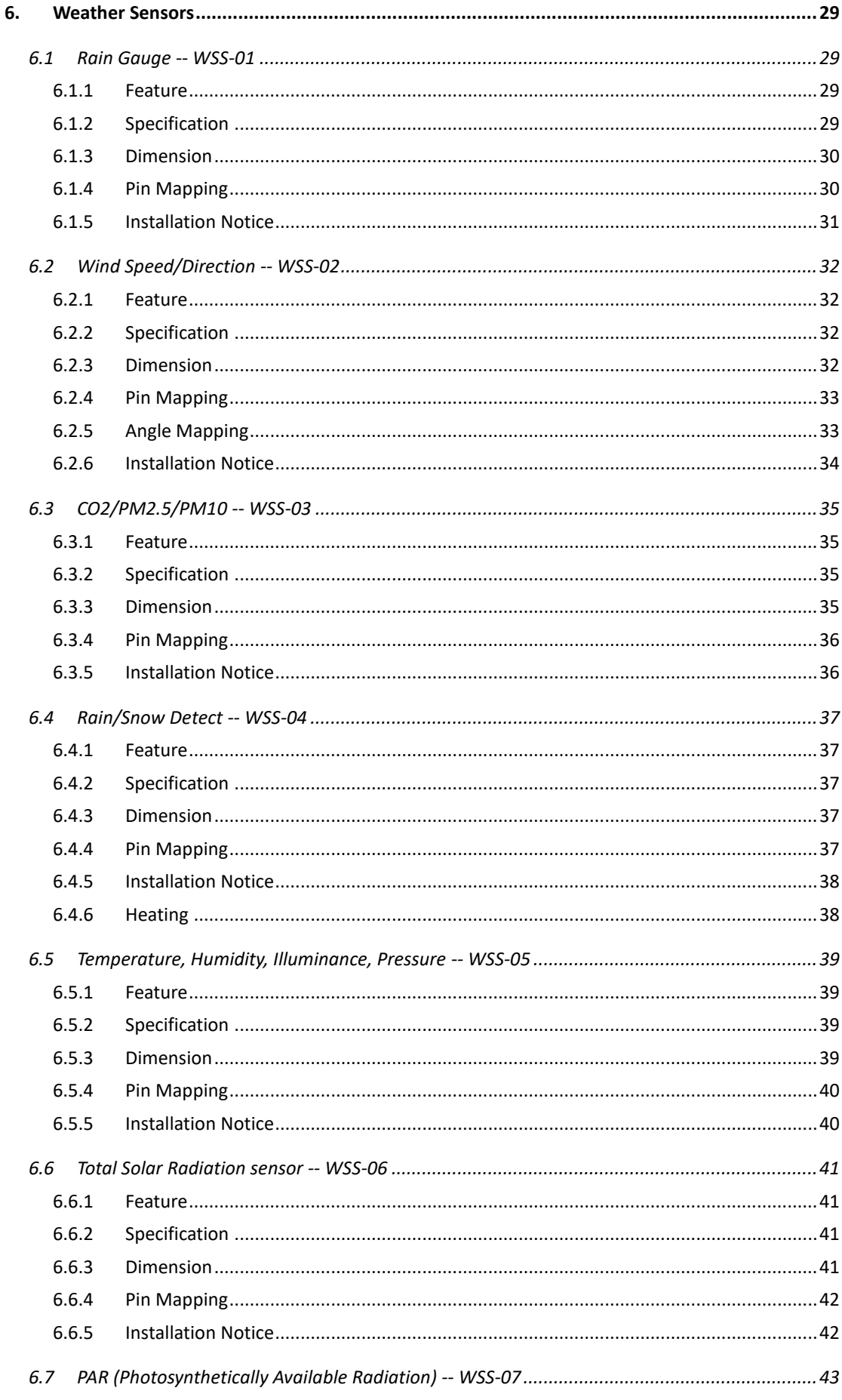

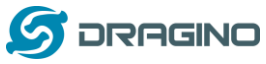

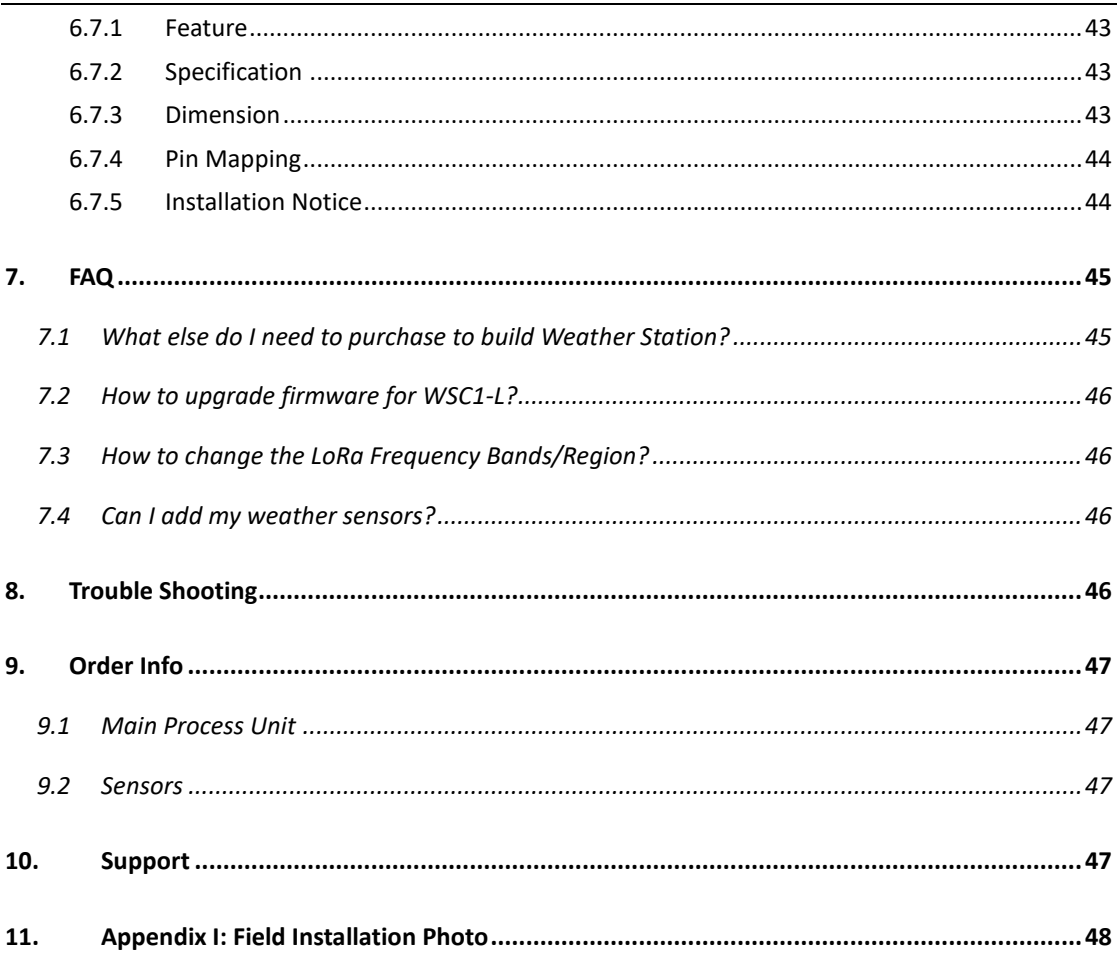

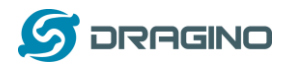

### <span id="page-4-0"></span>**1. Introduction**

### <span id="page-4-1"></span>**1.1 Overview**

Dragino LoRaWAN weather station series products are designed for measuring atmospheric conditions to provide information for weather forecasts and to study the weather and climate. They consist of a main process device (WSC1-L) and various sensors.

The sensors include various type such as: Rain Gauge, Temperature/Humidity/Pressure sensor, Wind Speed/direction sensor, Illumination sensor, CO2 sensor, Rain/Snow sensor, PM2.5/10 sensor, PAR(Photosynthetically Available Radiation) sensor, Total Solar Radiation sensor and so on.

Main process device WSC1-L is an outdoor LoRaWAN RS485 end node. It is powered by external 12v solar power and have a built-in li-on backup battery. WSC1-L reads value from various sensors and upload these sensor data to IoT server via LoRaWAN wireless protocol.

WSC1-L is full compatible with LoRaWAN Class C protocol, it can work with standard LoRaWAN gateway.

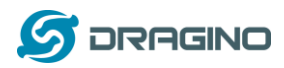

### <span id="page-5-0"></span>**2. How to use**

# <span id="page-5-1"></span>**2.1 Installation**

Below is an installation example for the weather station. Field installation example can be found at [Appendix I: Field Installation Photo.](#page-47-0)

WSC1-L Weather Station Installation Diagram

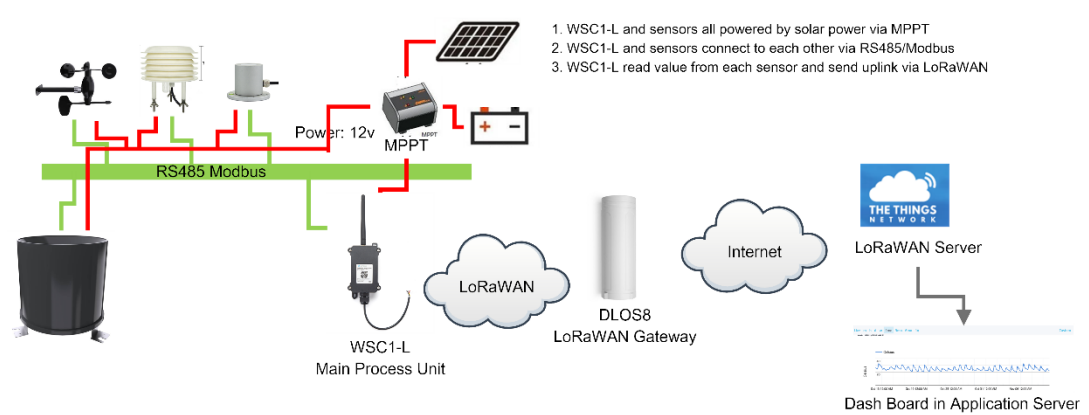

#### **Wiring:**

- 1. WSC1-L and sensors all powered by solar power via MPPT
- 2. WSC1-L and sensors connect to each other via RS485/Modbus.
- 3. WSC1-L read value from each sensor and send uplink via LoRaWAN

WSC1-L is shipped with a RS485 converter board, for the easy connection to different sensors and WSC1-L. Below is a connection photo:

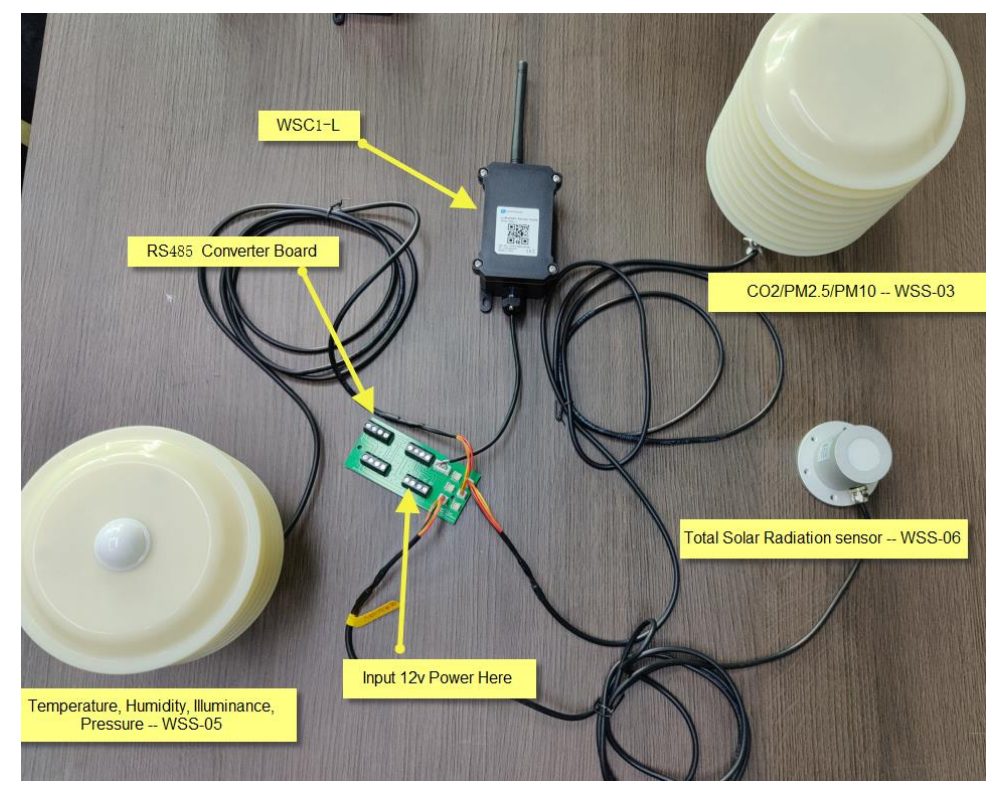

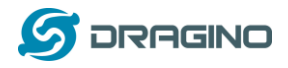

Notice 1:

- $\triangleright$  All weather sensors and WSC1-L are powered by MPPT solar recharge controller. MPPT is connected to solar panel and storage battery.
- ➢ WSC1-L has an extra 1000mAh back up battery. So it can work even solar panel and storage battery Fails.
- $\triangleright$  Weather sensors won't work if solar panel and storage battery fails.

#### Notice 2:

Due to shipment and importation limitation, user is better to purchase below parts locally:

- ➢ Solar Panel
- ➢ Storage Battery
- ➢ MPPT Solar Recharger
- ➢ Mounting Kit includes pole and mast assembly. Each weather sensor has it's own mounting assembly, user can check the sensor section in this manual.
- ➢ Cabinet.

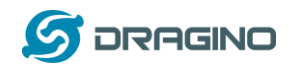

# <span id="page-7-0"></span>**2.2 How it works?**

Each WSC1-L is shipped with a worldwide unique set of OTAA keys. To use WSC1-L in a LoRaWAN network, user needs to input the OTAA keys in LoRaWAN network server. After finish installation as above. Create WSC1-L in your LoRaWAN server and Power on WSC1-L , it can join the LoRaWAN network and start to transmit sensor data. The default period for each uplink is 20 minutes.

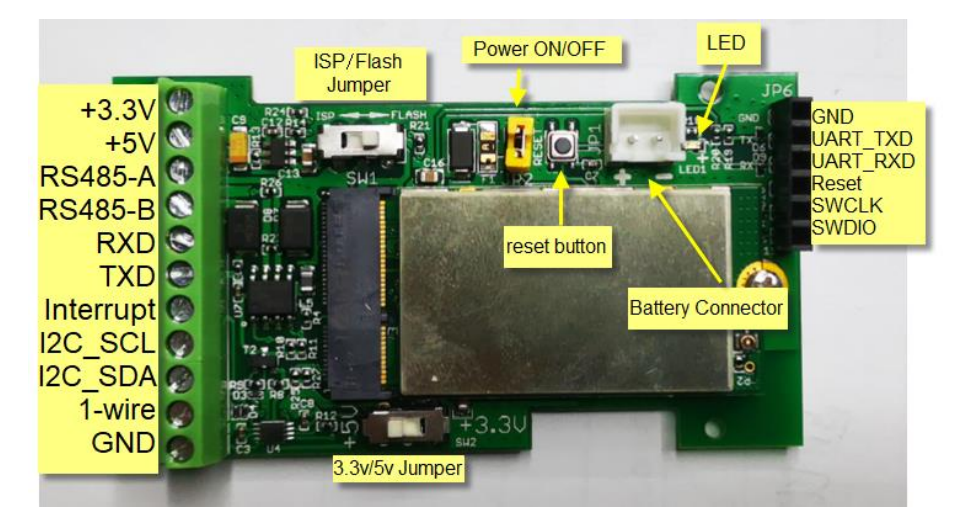

Open WSC1-L and put the yellow jumper as below position to power on WSC1-L.

Notice:

- 1) WSC1-L will auto scan available weather sensors when power on or reboot.
- 2) User can send a downlink command( 增加下发命令的连接) to WSC1-L to do a re-scan on the available sensors.

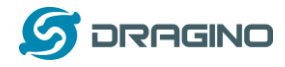

#### <span id="page-8-0"></span>**2.3 Example to use for LoRaWAN network**

This section shows an example for how to join the TTN V3 LoRaWAN IoT server. Usages with other LoRaWAN IoT servers are of similar procedure.

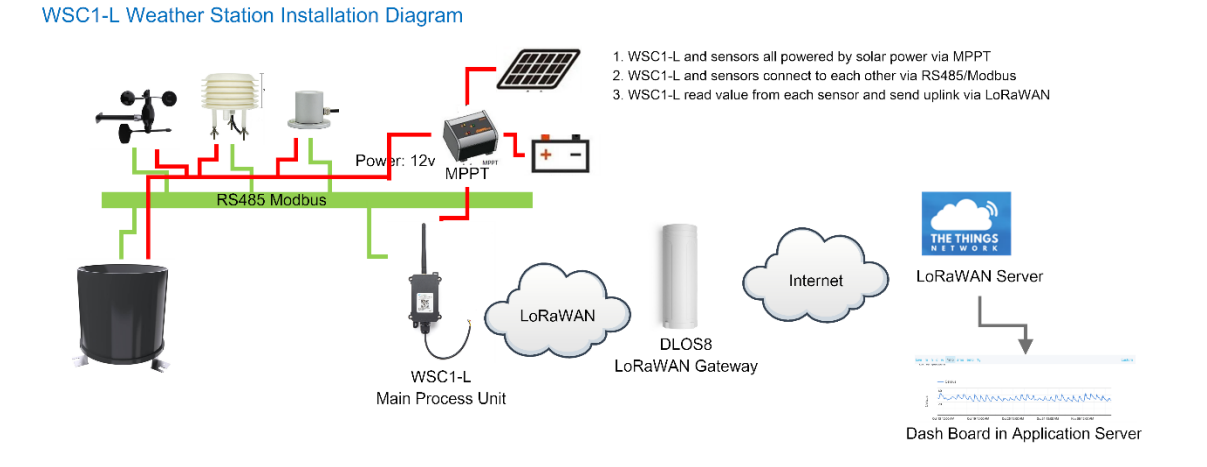

Assume the DLOS8 is already set to connect to TTN V3 [network .](https://eu1.cloud.thethings.network/) We need to add the WSC1-L device in TTN V3:

**Step 1**: Create a device in TTN V3 with the OTAA keys from WSC1-L.

Each WSC1-L is shipped with a sticker with the default device EUI as below:

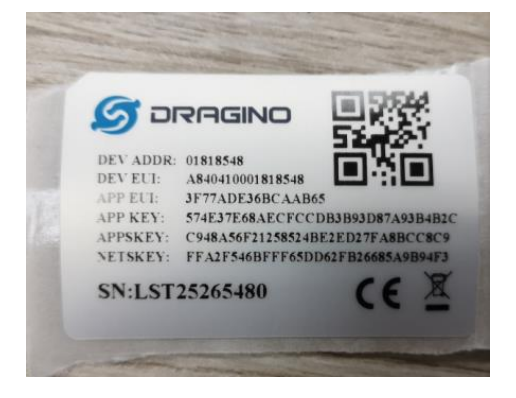

User can enter these keys in the LoRaWAN Server portal. Below is TTN V3 screen shot: Add APP EUI in the application.

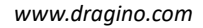

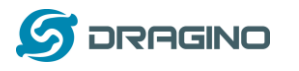

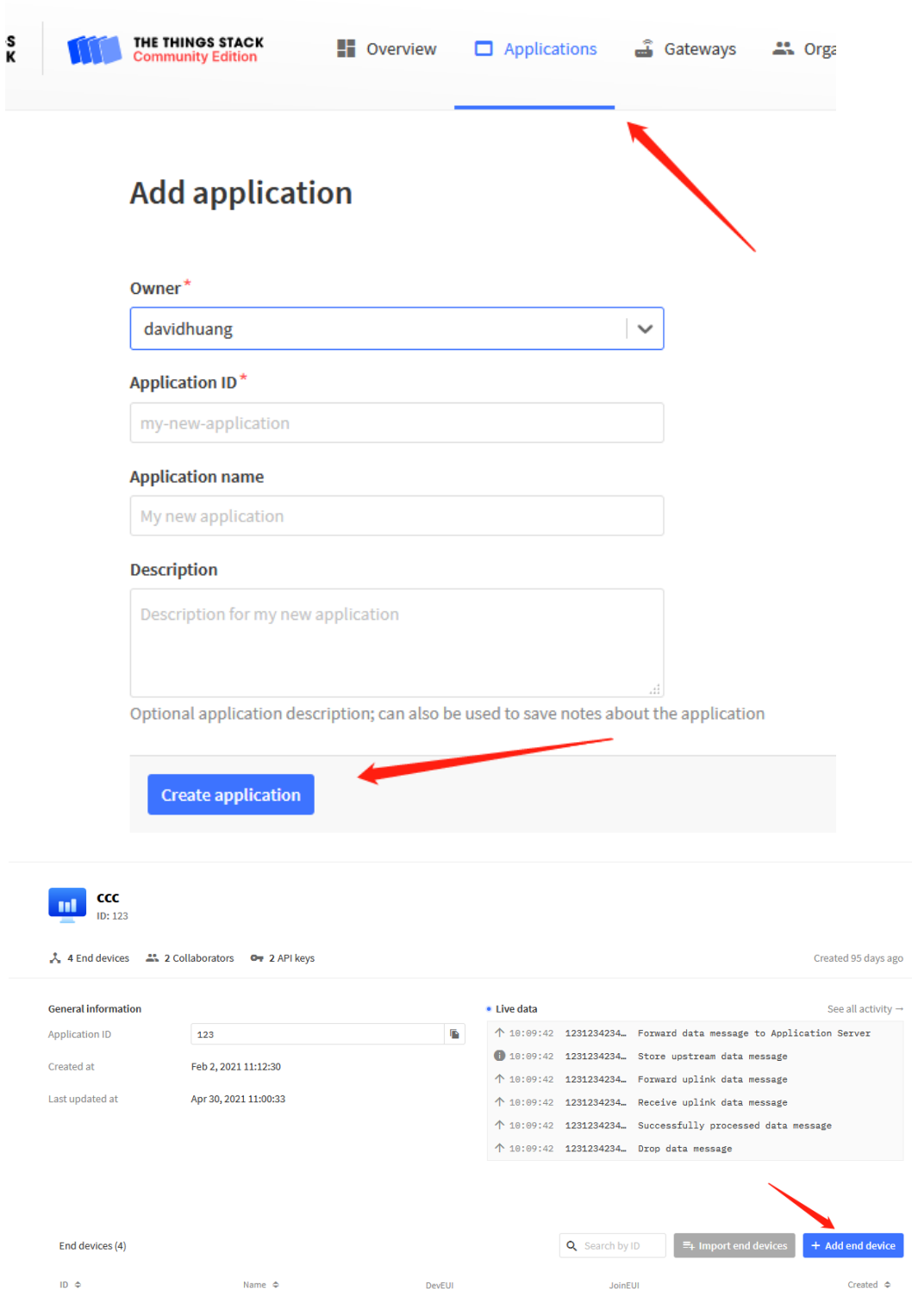

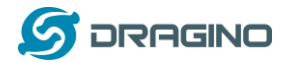

### Choose Manually to add WSC1-L

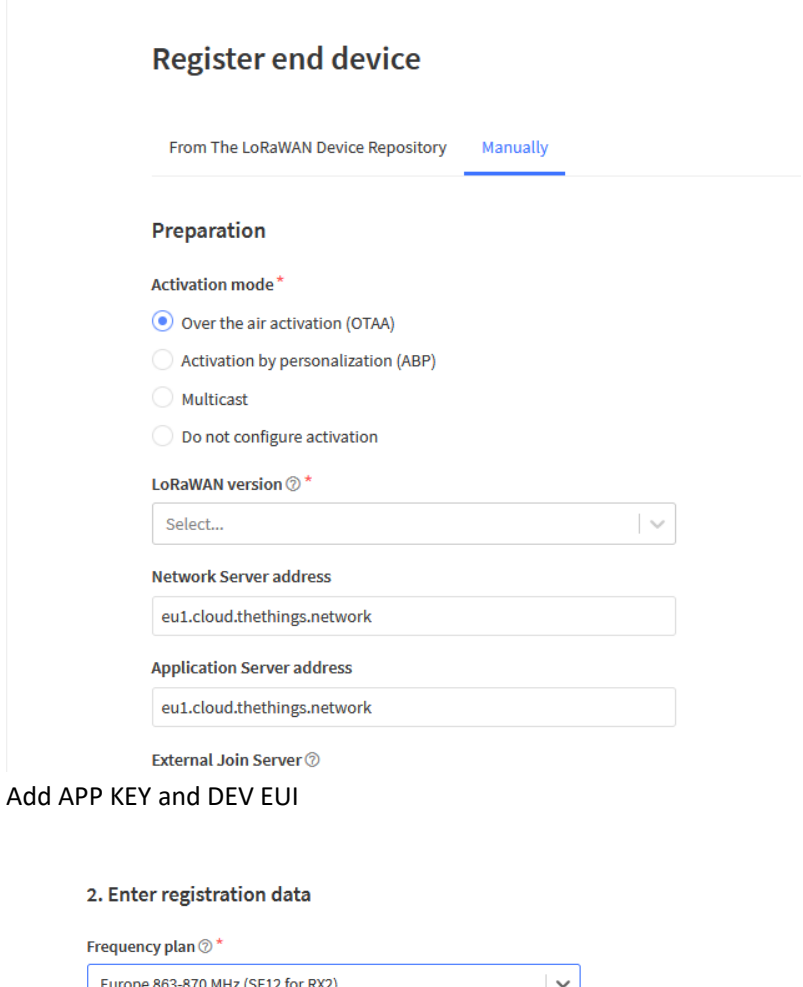

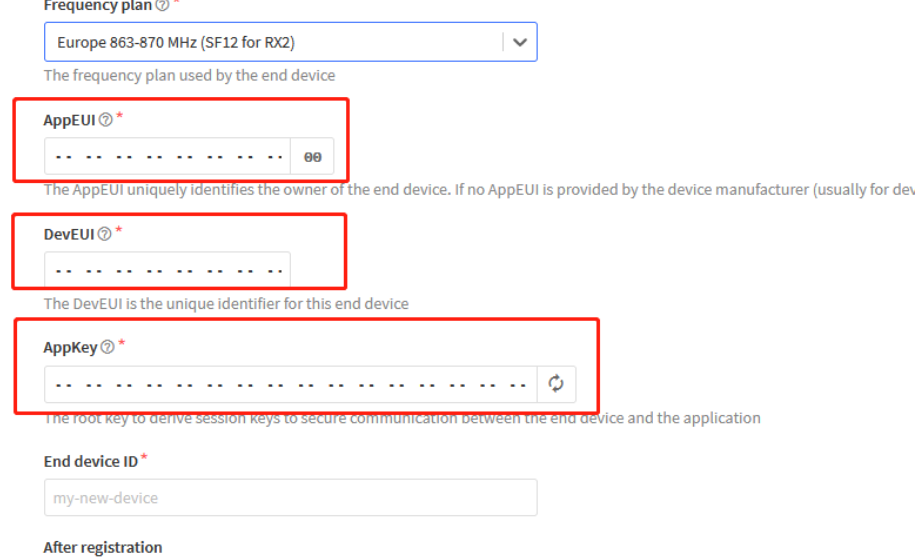

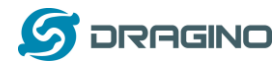

**Step 2**: Power on WSC1-L, it will start to join TTN server. After join success, it will start to upload sensor data to TTN V3 and user can see in the panel.

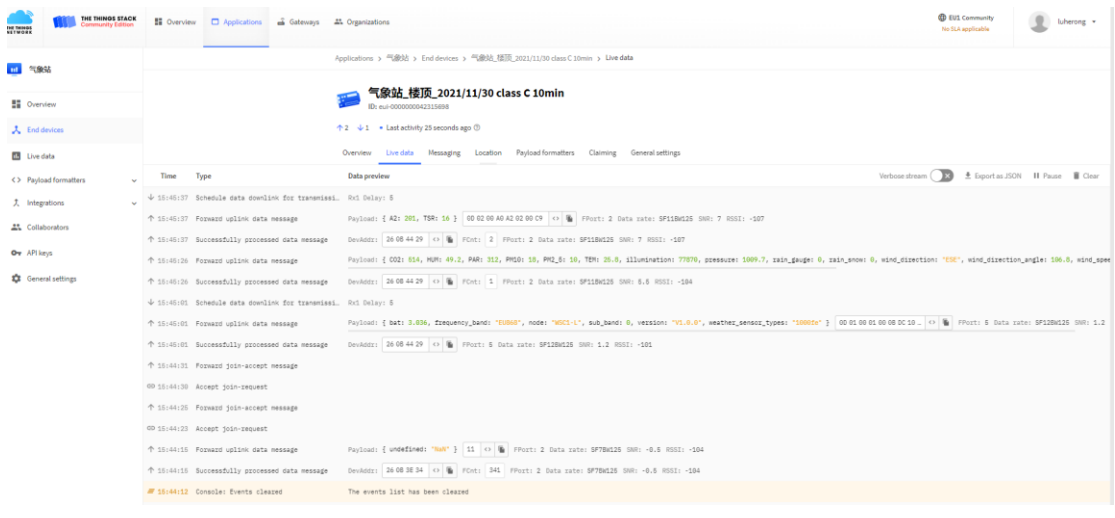

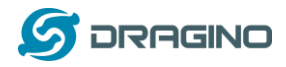

### <span id="page-12-0"></span>**2.4 Uplink Payload**

Uplink payloads include two types: Valid Sensor Value and other status / control command.

- ➢ Valid Sensor Value: Use FPORT=2
- ➢ Other control command: Use FPORT other than 2.

### <span id="page-12-1"></span>**2.4.1 Uplink FPORT=5, Device Status**

Uplink the device configures with FPORT=5. Once WSC1-L Joined the network, it will uplink this message to the server. After first uplink, WSC1-L will uplink Device Status every 12 hours

User can also use downlink command(0x2301) to ask WSC1-L to resend this uplink

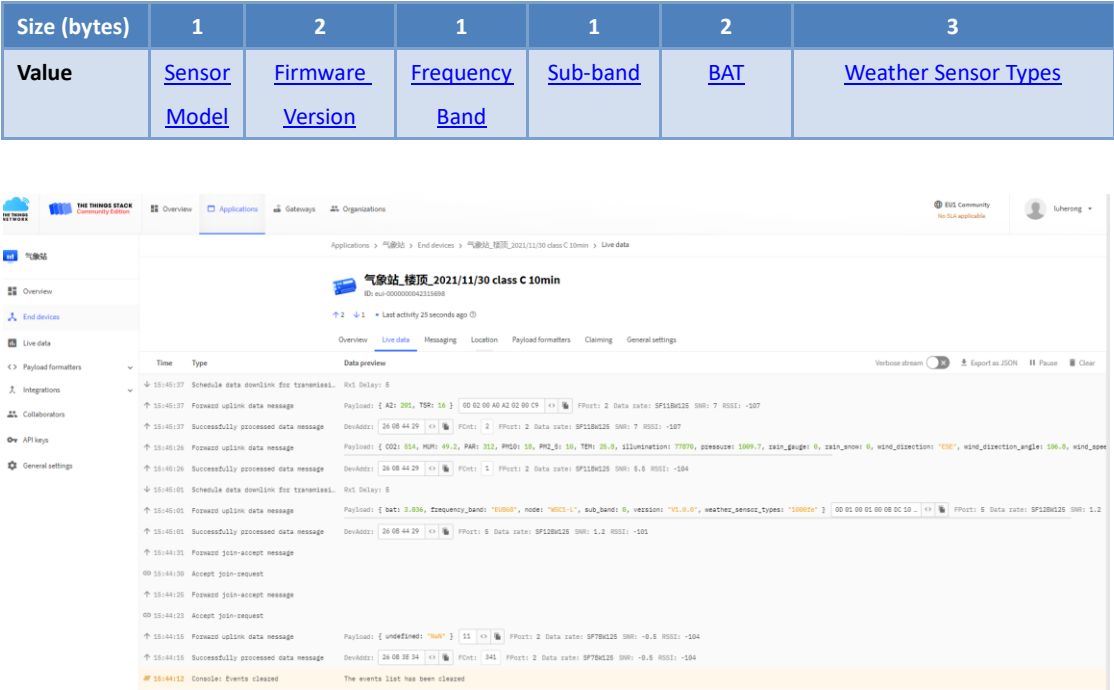

# Example Payload (FPort=5): 0D 01 00 01 00 0B D6 10 00 FE

<span id="page-12-2"></span>**Sensor Model**: For WSC1-L, this value is 0x0D.

<span id="page-12-3"></span>**Firmware Version**: 0x0100, Means: v1.0.0 version.

#### <span id="page-12-4"></span>**Frequency Band**:

\*0x01: EU868 \*0x02: US915 \*0x03: IN865 \*0x04: AU915

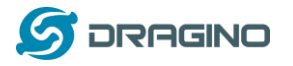

\*0x05: KZ865 \*0x06: RU864 \*0x07: AS923 \*0x08: AS923-1 \*0x09: AS923-2 \*0x0a: AS923-3

<span id="page-13-0"></span>**Sub-Band**: value 0x00 ~ 0x08(only for CN470, AU915,US915. Others are0x00)

<span id="page-13-1"></span>**BAT**: shows the battery voltage for WSC1-L MCU.

Ex1: 0x0BD6/1000 = 3.03 V

#### <span id="page-13-2"></span>**Weather Sensor Types:**

Byte3 | Byte2 | Byte1

Bit = 1 means this sensor is connected, Bit=0 means this sensor is not connected

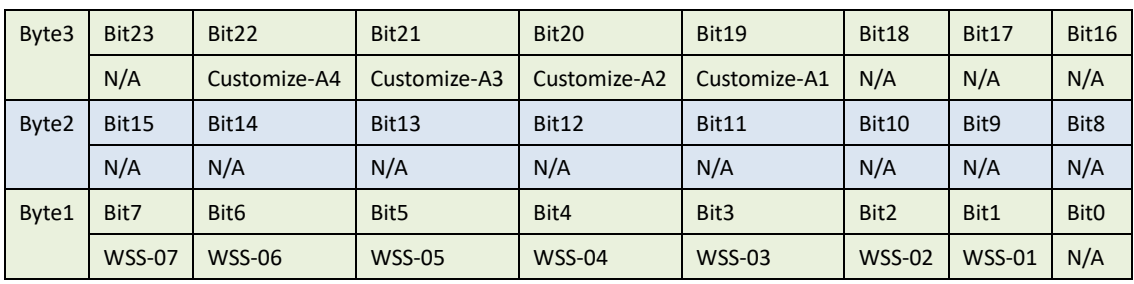

Eg: 0x1000FE = 1 0000 0000 0000 1111 1110(b)

External sensors detected by WSC1-L include :

custom sensor A1,

PAR sensor (WSS-07),

Total Solar Radiation sensor (WSS-06),

CO2/PM2.5/PM10 (WSS-03),

Wind Speed/Direction (WSS-02)

User can also use downlink command(0x26 01) to ask WSC1-L to resend this uplink : **Downlink:0x26 01**

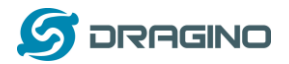

#### *www.dragino.com*

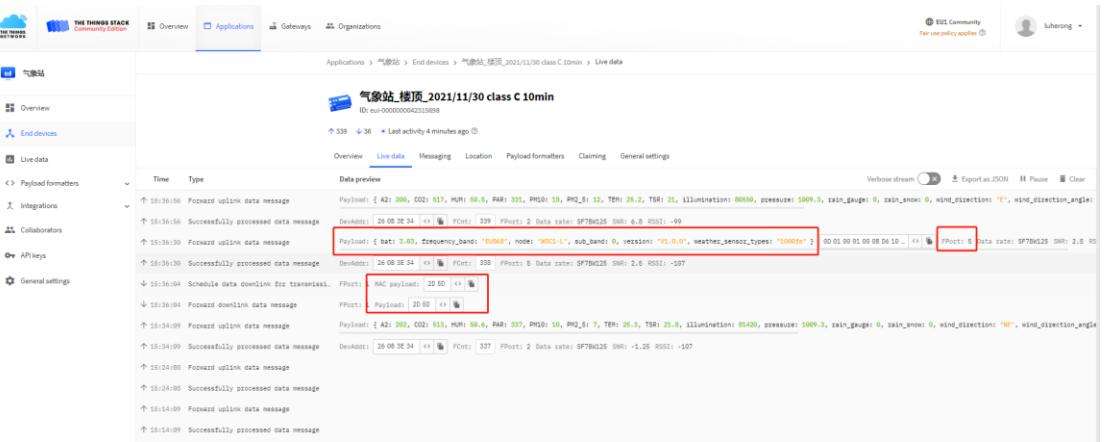

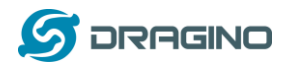

### <span id="page-15-0"></span>**2.4.2 Uplink FPORT=2, Real time sensor value**

WSC1-L will send this uplink after Device Config uplink once join LoRaWAN network successfully. And it will periodically send this uplink. Default interval is 20 minutes an[d can be changed.](#page-19-1) Uplink uses FPORT=2 and every 20 minutes send one uplink by default.

The upload length is dynamic, depends on what type of weather sensors are connected. The uplink payload is combined with sensor segments. As below:

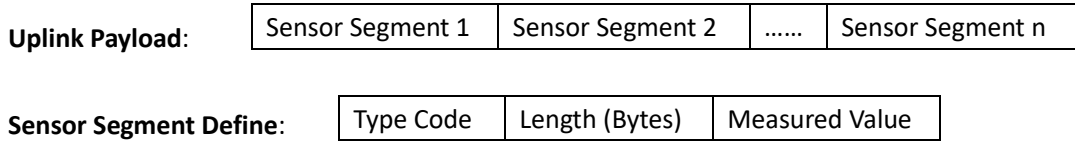

# Sensor Type Table:

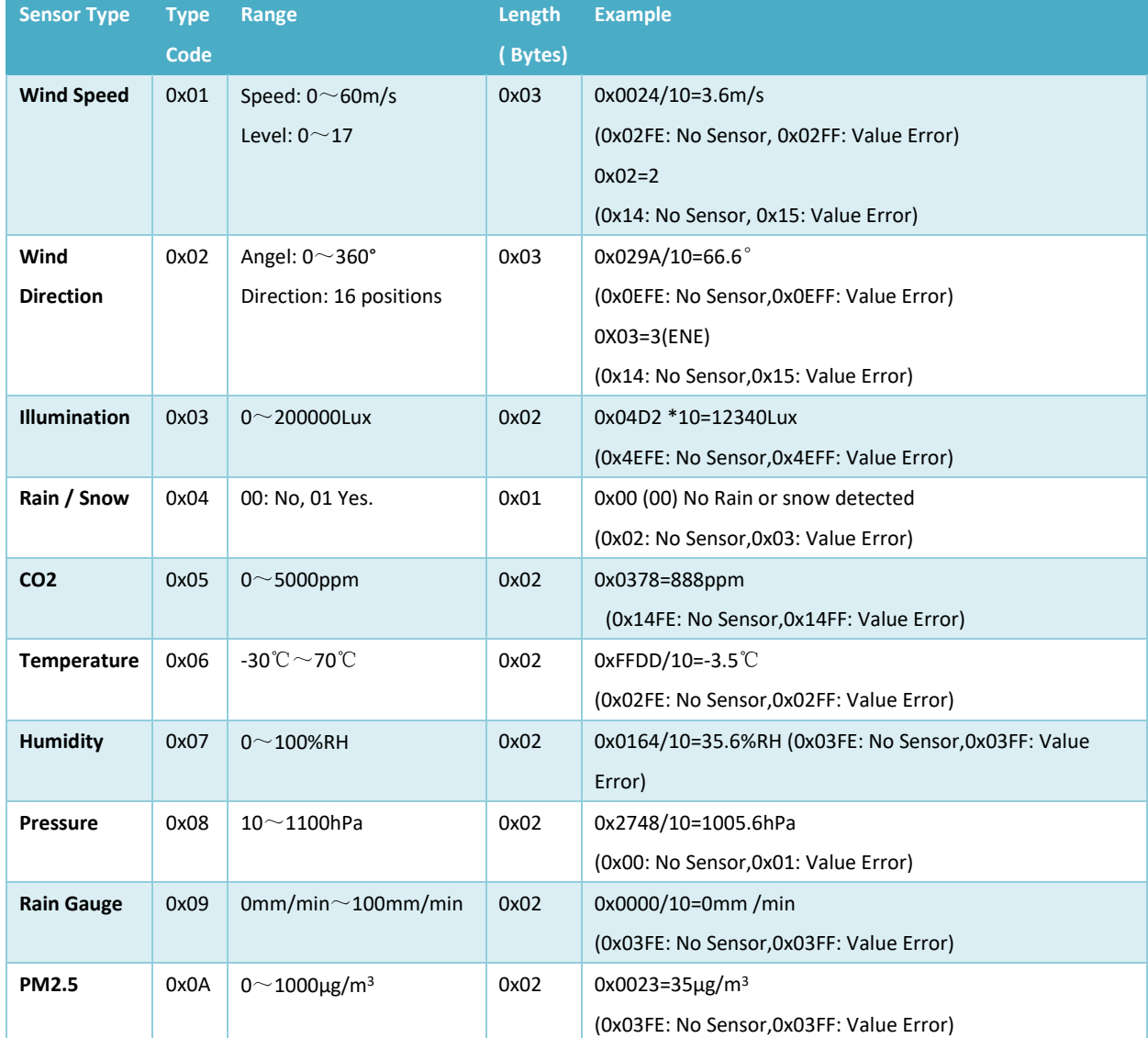

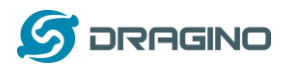

*www.dragino.com*

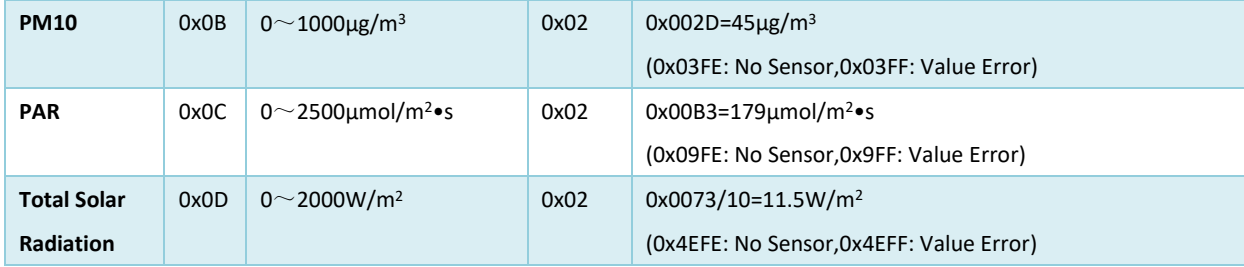

Below is an example payload:

01 03 00 14 02 02 03 02 C9 03 03 02 11 90 04 02 00 0A 05 02 02 1C 06 02 00 FA 07 02 02 62 08 02 27 63 09 02 00 00 0A 02 00 23 0B 02 00 2D 0C 02 00 B3 0D 02 00 73

When sending this payload to LoRaWAN server. WSC1-L will send this in one uplink or several uplinks according to LoRaWAN spec requirement. For example, total length of Payload is 54 bytes.

➢ When WSC1-L sending in US915 frequency DR0 data rate. Because this data rate has limitation of 11 bytes payload for each uplink. The payload will be split into below packets and uplink. Uplink 1: 01 03 00 14 02 02 03 02 C9 03

Uplink 2: 03 02 11 90 04 02 00 0A 05 02 02 1C 06 02 00 FA 07 02 02 62 08 02 27 63 00 0A 02 00 23 0B 02 00 2D 0C 02 00 B3 0D 02 00 73

➢ When WSC1-L sending in EU868 frequency DR0 data rate. The payload will be split into below packets and uplink:

Uplink 1: 01 03 00 14 02 02 03 02 C9 03 03 02 11 90 04 02 00 0A 05 02 02 1C 06 02 00 FA 07 02 02 62 08 02 27 63 09 02 00 00 0A 02 00 23 0B 02 00 2D 0C 02 00 B3 Uplink 2: 0D 02 00 73

# <span id="page-16-0"></span>**2.4.3 Decoder in TTN V3**

In LoRaWAN platform, user only see HEX payload by default, user needs to use payload formatters to decode the payload to see human-readable value.

Download decoder for suitable platform from:

[https://www.dragino.com/downloads/index.php?dir=LoRa\\_End\\_Node/Weather\\_Station/WSC1-L](https://www.dragino.com/downloads/index.php?dir=LoRa_End_Node/Weather_Station/WSC1-L/) [/](https://www.dragino.com/downloads/index.php?dir=LoRa_End_Node/Weather_Station/WSC1-L/)

and put as below:

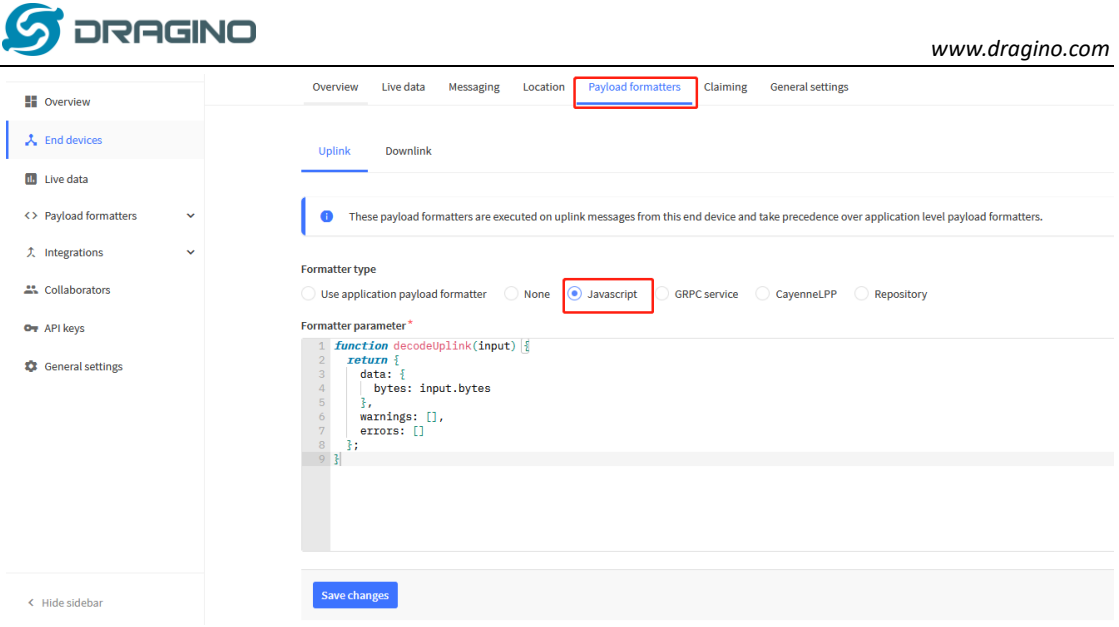

### <span id="page-17-0"></span>**2.5 Show data on Application Server**

Application platform provides a human friendly interface to show the sensor data, once we have sensor data in TTN V3, we can use Datacake to connect to TTN V3 and see the data in Datacake. Below are the steps:

**Step 1**: Be sure that your device is programmed and properly connected to the LoRaWAN network.

**Step 2**: Configure your Application to forward data to Datacake you will need to add integration. Go to TTN V3 Console --> Applications --> Integrations --> Add Integrations.

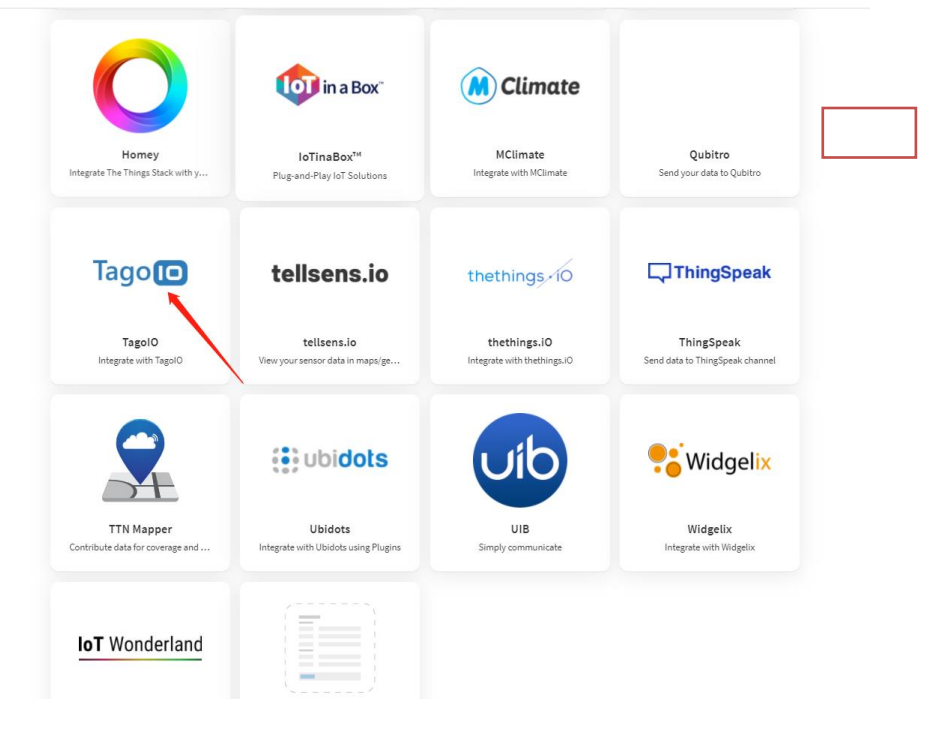

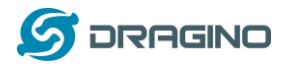

# Add TagoIO:

Applications > 气象站 > Webhooks > Add > Custom webhook

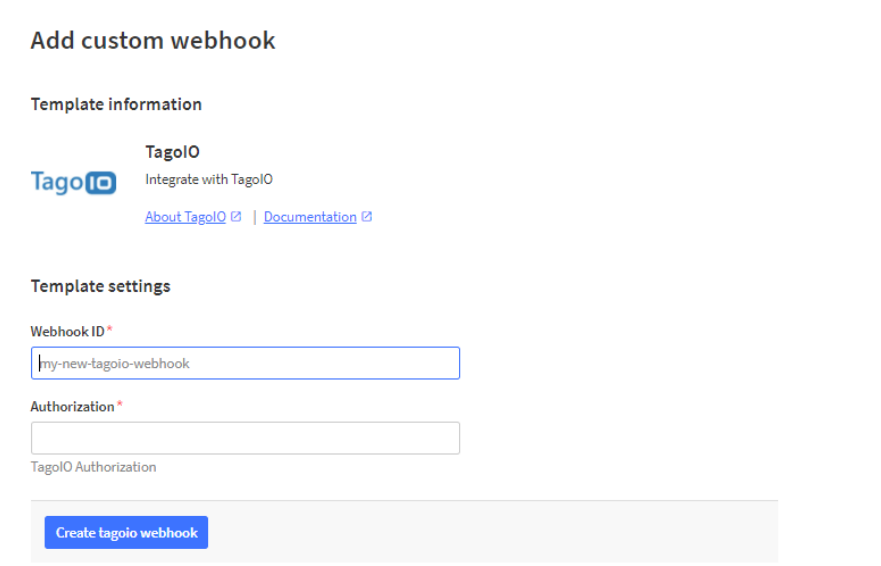

# Authorization:

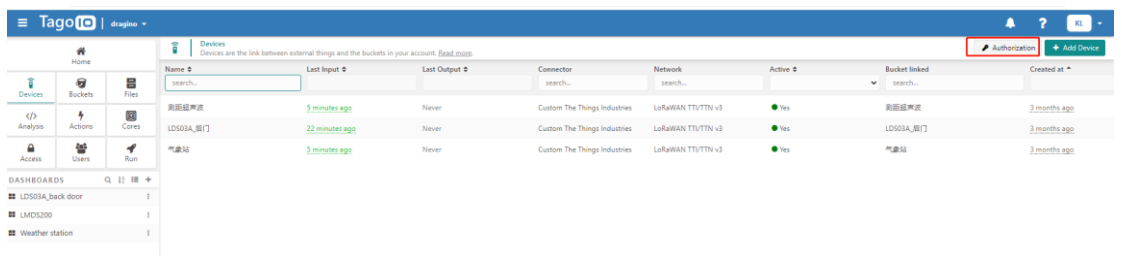

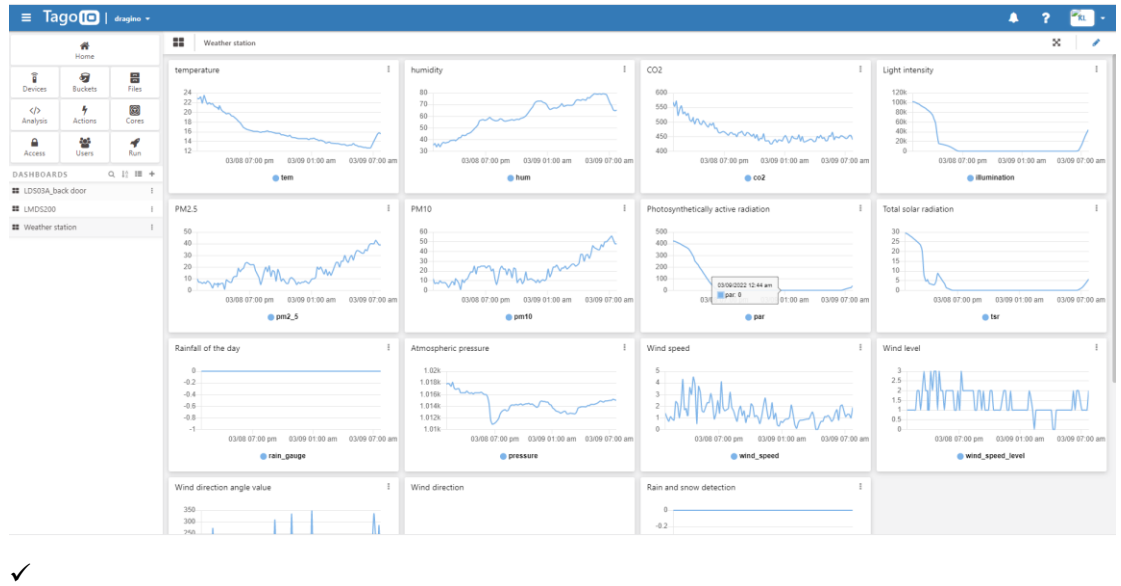

# In TagoIO console ([https://admin.tago.io//](https://datacake.co/)), add WSC1-L:

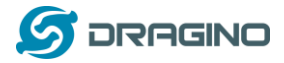

#### <span id="page-19-0"></span>**3. Configure WSC1-L via AT Command or LoRaWAN Downlink**

Use can configure WSC1-L via AT Command or LoRaWAN Downlink.

- ➢ AT Command Connection: Se[e FAQ.](#page-44-1)
- ➢ LoRaWAN Downlink instruction for different platforms:

[http://wiki.dragino.com/index.php?title=Main\\_Page#Use\\_Note\\_for\\_Server](http://wiki.dragino.com/index.php?title=Main_Page#Use_Note_for_Server)

There are two kinds of commands to configure WSC1-L, they are:

#### ➢ **General Commands**.

These commands are to configure:

- $\checkmark$  General system settings like: uplink interval.
- ✓ LoRaWAN protocol & radio related command.

They are same for all Dragino Device which support DLWS-005 LoRaWAN Stack(Note\*\*). These commands can be found on the wiki:

[http://wiki.dragino.com/index.php?title=End\\_Device\\_Downlink\\_Command](http://wiki.dragino.com/index.php?title=End_Device_Downlink_Command)

Note\*\*: Please check early user manual if you don't have v1.8.0 firmware.

#### ➢ **Commands special design for WSC1-L**

These commands only valid for WSC1-L, as below:

#### <span id="page-19-1"></span>**3.1 Set Transmit Interval Time**

Feature: Change LoRaWAN End Node Transmit Interval.

#### **AT Command: AT+TDC**

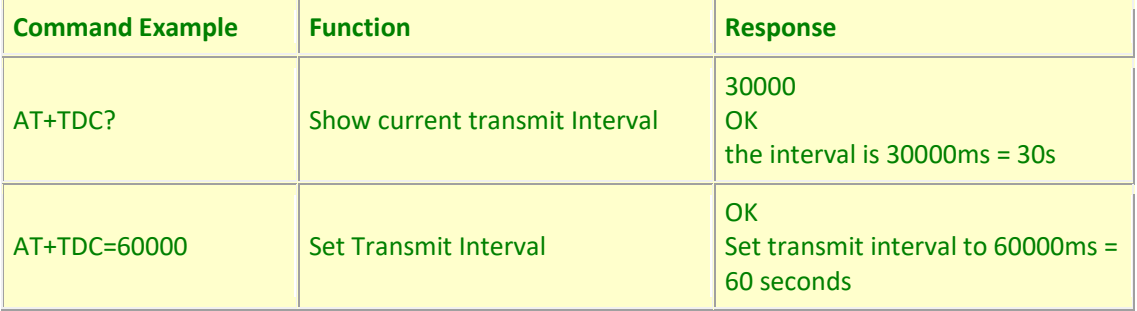

#### **Downlink Command: 0x01**

Format: Command Code (0x01) followed by 3 bytes time value.

If the downlink payload=0100003C, it means set the END Node's Transmit Interval to 0x00003C=60(S), while type code is 01.

- $\triangleright$  Example 1: Downlink Payload: 0100001E // Set Transmit Interval (TDC) = 30 seconds
- ➢ Example 2: Downlink Payload: 0100003C // Set Transmit Interval (TDC) = 60 seconds

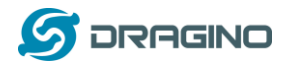

### <span id="page-20-0"></span>**3.2 Set Emergency Mode**

Feature: In emergency mode, WSC1-L will uplink data every 1 minute.

#### **AT Command:**

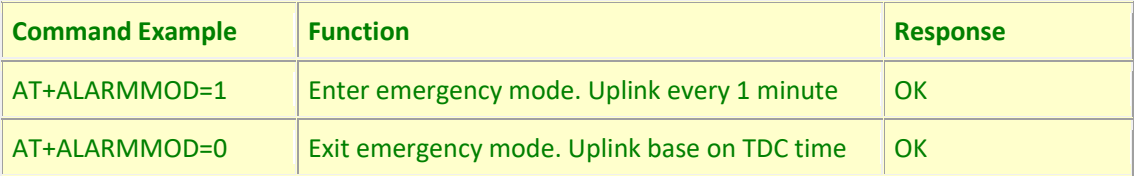

#### **Downlink Command:**

- $\diamond$  0xE101 Same as: AT+ALARMMOD=1
- $\div$  0xE100 Same as: AT+ALARMMOD=0

#### <span id="page-20-1"></span>**3.3 Add or Delete RS485 Sensor**

Feature: User can add or delete 3<sup>rd</sup> party sensor as long they are RS485/Modbus interface, baud rate support 9600.Maximum can add 4 sensors.

#### **AT Command:**

AT+DYSENSOR=Type Code, Query Length, Query Command , Read Length , Valid Data ,has CRC,timeout

- $\triangleright$  Type Code range: A1 ~ A4
- ➢ Query\_Length: RS485 Query frame length, Value cannot be greater than 10
- ➢ Query\_Command: RS485 Query frame data to be sent to sensor, cannot be larger than 10 bytes
- ➢ Read\_Length: RS485 response frame length supposed to receive. Max can receive
- ➢ Valid\_Data: valid data from RS485 Response, Valid Data will be added to Payload and upload via LoRaWAN.
- ➢ has\_CRC: RS485 Response crc check (0: no verification required 1: verification required). If CRC=1 and CRC error, valid data will be set to 0.
- ➢ timeout: RS485 receive timeout (uint:ms). Device will close receive window after timeout

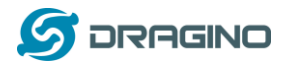

#### Example:

User need to change external sensor use the type code as address code.

# With a 485 sensor, after correctly changing the address code to A1, the RS485 query frame is shown in the following table:

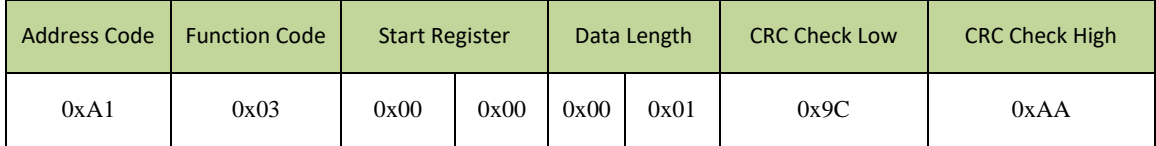

#### The response frame of the sensor is as follows:

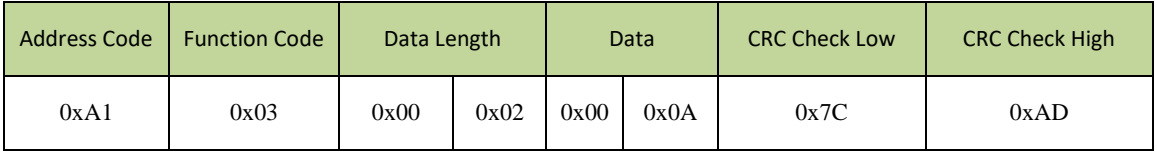

Then the following parameters should be:

- ➢ Address\_Code range: A1
- ➢ Query\_Length: 8
- ➢ Query\_Command: A103000000019CAA
- ➢ Read\_Length: 8
- ➢ Valid\_Data: 24 (Indicates that the data length is 2 bytes, starting from the 4th byte)
- ➢ has\_CRC: 1
- ➢ timeout: 1500 (Fill in the test according to the actual situation)

So the input command is:

#### AT+DYSENSOR=A1,8,A103000000019CAA,8,24,1,1500

In every sampling. WSC1-L will auto append the sensor segment as per this structure and uplink.

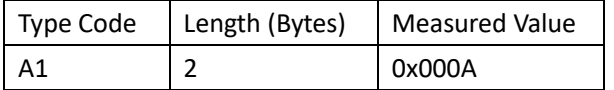

Related commands:

AT+DYSENSOR=A1,0 –> Delete 3rd party sensor A1.

AT+DYSENSOR --> List All 3rd Party Sensor. Like below:

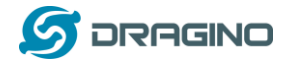

#### **Downlink Command:**

#### **delete custom sensor A1:**

 $\diamond$  0xE5A1 Same as: AT+DYSENSOR=A1,0

### **Remove all custom sensors**

 $\diamond$  0xE5FF

#### <span id="page-22-0"></span>**3.4 RS485 Test Command**

#### **AT Command:**

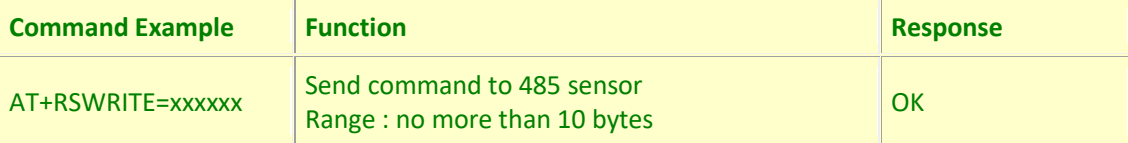

Eg: Send command **01 03 00 00 00 01 84 0A** to 485 sensor

AT+RSWRITE=0103000001840A

#### **Downlink Command:**

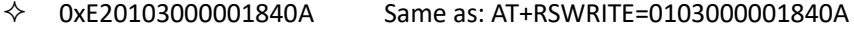

#### <span id="page-22-1"></span>**3.5 RS485 response timeout**

Feature: Set or get extended time to receive 485 sensor data.

#### **AT Command:**

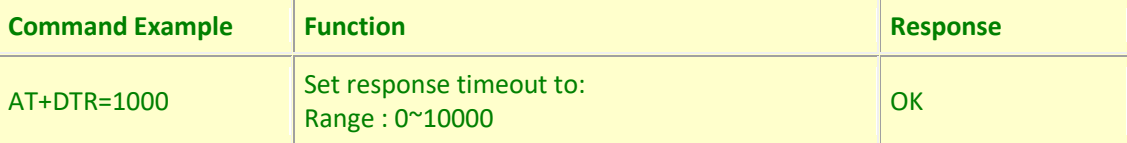

#### **Downlink Command:**

Format: Command Code (0xE0) followed by 3 bytes time value.

If the downlink payload=E0000005, it means set the END Node's Transmit Interval to 0x000005=5(S), while type code is E0.

- ➢ Example 1: Downlink Payload: E0000005 // Set Transmit Interval (DTR) = 5 seconds
- ➢ Example 2: Downlink Payload: E000000A // Set Transmit Interval (DTR) = 10 seconds

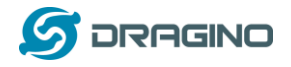

### <span id="page-23-0"></span>**3.6 Set Sensor Type**

Feature: Set sensor in used. If there are 6 sensors, user can set to only send 5 sensors values. Se[e definition](#page-13-2) for the sensor type.

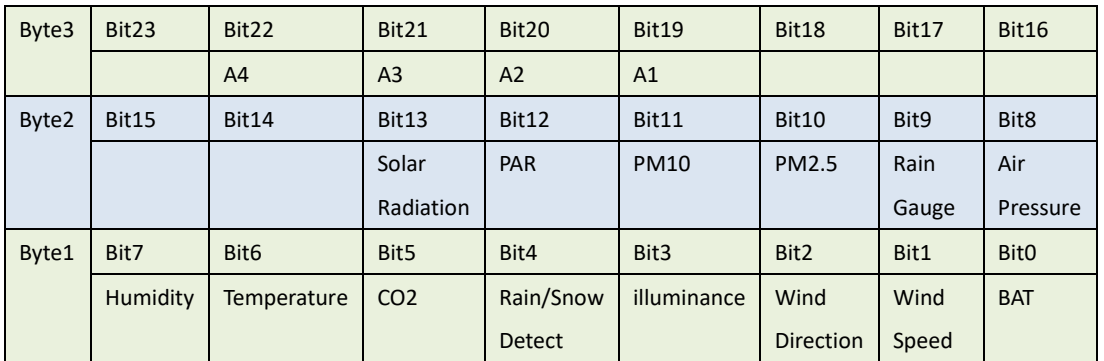

#### **AT Command:**

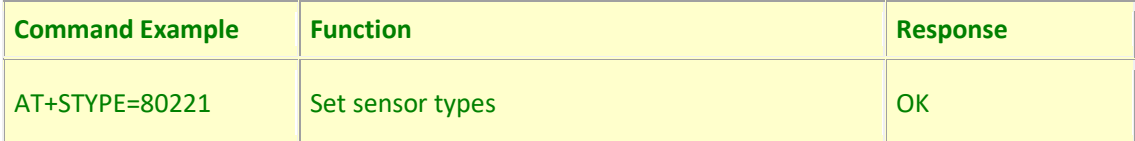

#### Eg: The setting command **AT+STYPE=802212** means:

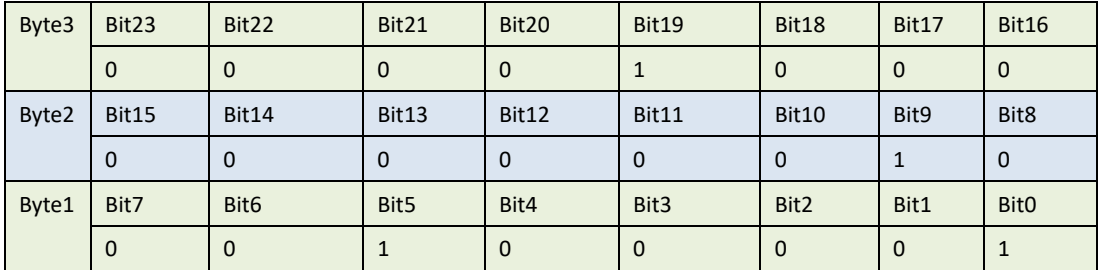

So wsc1-L will upload the following data: Custom Sensor A1, Rain Gauge,CO2,BAT.

#### **Downlink Command:**

 $\diamond$  0xE400802212 Same as: AT+STYPE=80221

#### Note:

1. The sensor type will not be saved to flash, and the value will be updated every time the sensor is restarted or rescanned

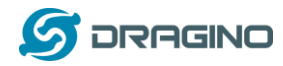

#### <span id="page-24-0"></span>**4. Power consumption and battery**

#### <span id="page-24-1"></span>**4.1 Total Power Consumption**

Dragino Weather Station serial products include the main process unit ( WSC1-L ) and various sensors. The total power consumption equal total power of all above units. The power consumption for main process unit WSC1-L is 18ma @ 12v. and the power consumption of each sensor can be found on the Sensors chapter.

### <span id="page-24-2"></span>**4.2 Reduce power consumption**

The main process unit WSC1-L is set to LoRaWAN Class C by default. If user want to reduce the power consumption of this unit, user can set it to run in Class A. In Class A mode, WSC1-L will not be to get real-time downlink command from IoT Server.

### <span id="page-24-3"></span>**4.3 Battery**

All sensors are only power by external power source. If external power source is off. All sensor won't work.

Main Process Unit WSC1-L is powered by both external power source and internal 1000mAh rechargeable battery. If external power source is off, WSC1-L still runs and can send periodically uplinks, but the sensors value will become invalid. External power source can recharge the 1000mAh rechargeable battery.

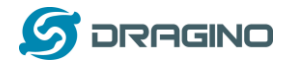

#### <span id="page-25-0"></span>**5. Main Process Unit WSC1-L**

#### <span id="page-25-1"></span>**5.1 Features**

- ✓ Wall Attachable.
- ✓ LoRaWAN v1.0.3 Class A protocol.
- ✓ RS485 / Modbus protocol
- ✓ Frequency Bands: CN470/EU433/KR920/US915/EU868/AS923/AU915
- ✓ AT Commands to change parameters
- ✓ Remote configure parameters via LoRaWAN Downlink
- ✓ Firmware upgradable via program port
- $\checkmark$  Powered by external 12v battery
- ✓ Back up rechargeable 1000mAh battery
- ✓ IP Rating: IP65
- ✓ Support default sensors or 3rd party RS485 sensors

#### <span id="page-25-2"></span>**5.2 Power Consumption**

WSC1-L (without external sensor): Idle: 4mA, Transmit: max 40mA

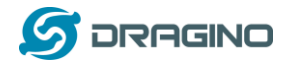

### <span id="page-26-0"></span>**5.3 Storage & Operation Temperature**

-20°C to +60°C

# <span id="page-26-1"></span>**5.4 Pin Mapping**

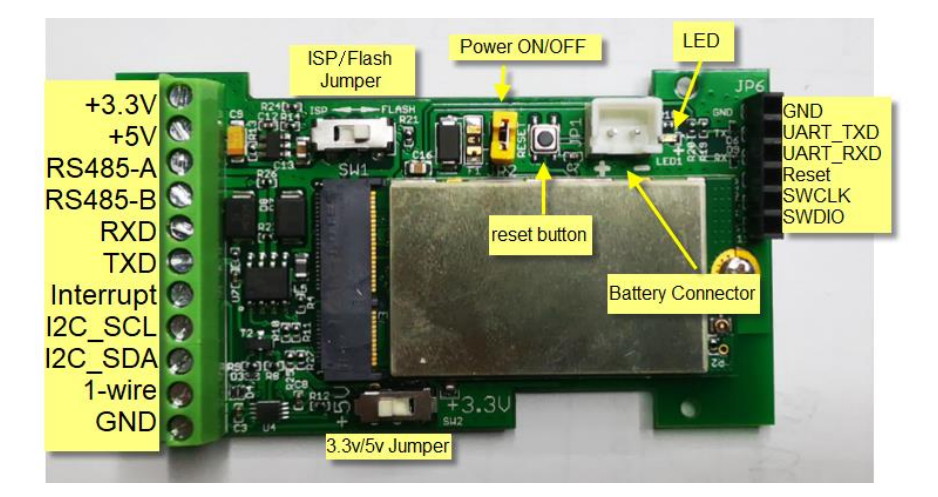

### <span id="page-26-2"></span>**5.5 Mechanical**

Refer LSn50v2 enclosure drawing in:

[https://www.dragino.com/downloads/index.php?dir=LSN50-LoRaST/Mechanical\\_Drawing/](https://www.dragino.com/downloads/index.php?dir=LSN50-LoRaST/Mechanical_Drawing/)

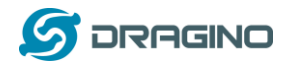

### <span id="page-27-0"></span>**5.6 Connect to RS485 Sensors**

WSC1-L includes a RS485 converter PCB. Which help it easy to connect multiply RS485 sensors. Below is the photo for reference.

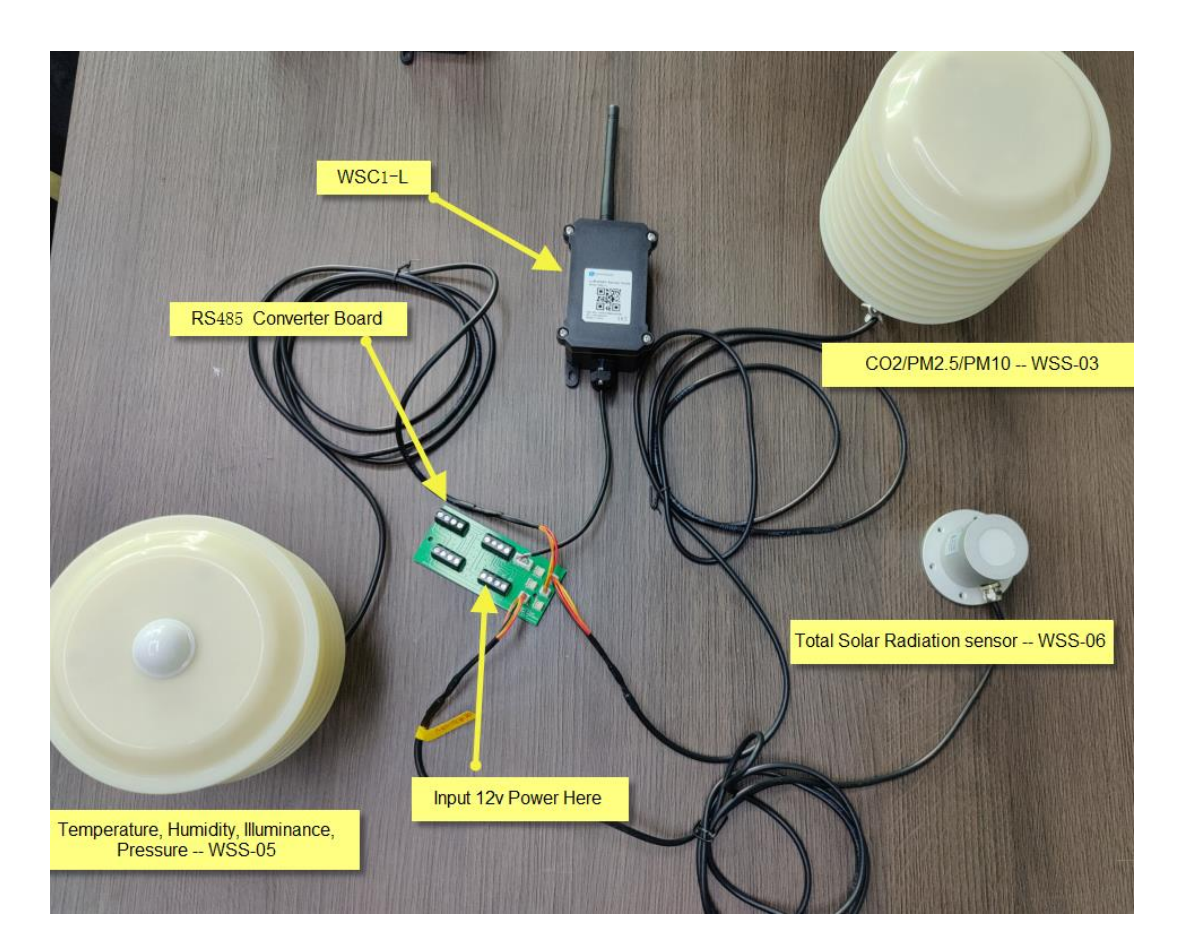

Hardware Design for the Converter Board please see:

https://www.dragino.com/downloads/index.php?dir=LoRa\_End\_Node/Weather\_Station/RS485 [Converter\\_Board/](https://www.dragino.com/downloads/index.php?dir=LoRa_End_Node/Weather_Station/RS485_Converter_Board/)

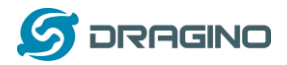

#### <span id="page-28-0"></span>**6. Weather Sensors**

#### <span id="page-28-1"></span>**6.1 Rain Gauge -- WSS-01**

WSS-01 RS485 Rain Gauge is used in meteorology and hydrology to gather and measure the amount of liquid precipitation (mainly rainfall) over an area.

WSS-01 uses a tipping bucket to detect rainfall. The tipping bucket use 3D streamline shape to make sure it works smoothly and is easy to clean.

WSS-01 is designed to support the Dragino Weather station solution. Users only need to connect WSS-01 RS485 interface to WSC1-L. The weather station main processor WSC1-L can detect and upload the rainfall to the IoT Server via wireless LoRaWAN protocol

The tipping bucket of WSS-01 is adjusted to the best angle. When installation, user only needs to screw up and adjust the bottom horizontally.

WSS-01 package includes screw which can be installed to ground. If user want to install WSS-01 on pole, they can purchase WS-K2 bracket kit.

#### <span id="page-28-2"></span>**6.1.1 Feature**

- ➢ RS485 Rain Gauge
- $\triangleright$  Small dimension, easy to install
- ➢ Vents under funnel, avoid leaf or other things to avoid rain flow.
- ➢ ABS enclosure.
- ➢ Horizontal adjustable.

#### <span id="page-28-3"></span>**6.1.2 Specification**

- ➢ Resolution: 0.2mm
- $\triangleright$  Accuracy:  $\pm$ 3%
- $\triangleright$  Rainfall strength: 0mm $\sim$ 4mm/min (max 8mm/min)
- ➢ Input Power: DC 5~24v
- ➢ Interface: RS485
- ➢ Working Temperature: 0℃~70℃ ( incorrect below 0 degree, because water become ICE)
- ➢ Working Humidity: <100% (no dewing)
- ➢ Power Consumption: 4mA @ 12v.

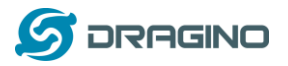

*www.dragino.com*

### <span id="page-29-0"></span>**6.1.3 Dimension**

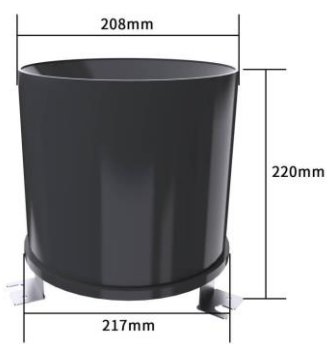

# <span id="page-29-1"></span>**6.1.4 Pin Mapping**

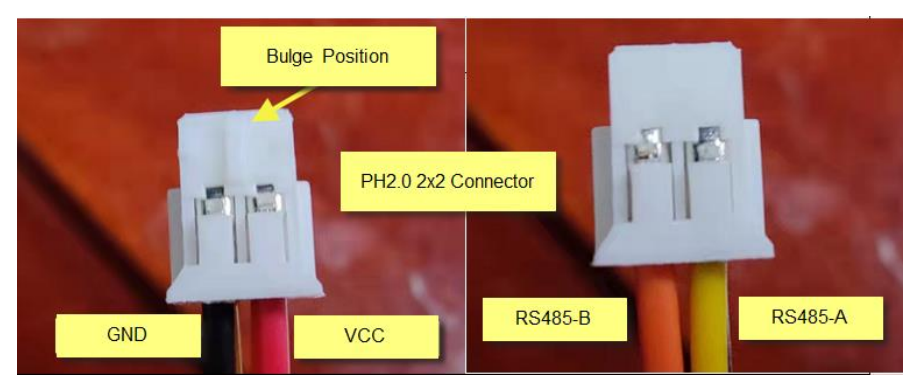

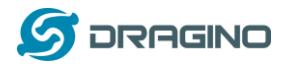

# <span id="page-30-0"></span>**6.1.5 Installation Notice**

Do not power on while connect the cables. Double check the wiring before power on. Installation Photo as reference:

### **Install on Ground:**

WSS-01 Rain Gauge include screws so can install in ground directly .

#### **Install on pole:**

If user want to install on pole, they can purchase the **WS-K2 : Bracket Kit for Pole installation**, and install as below:

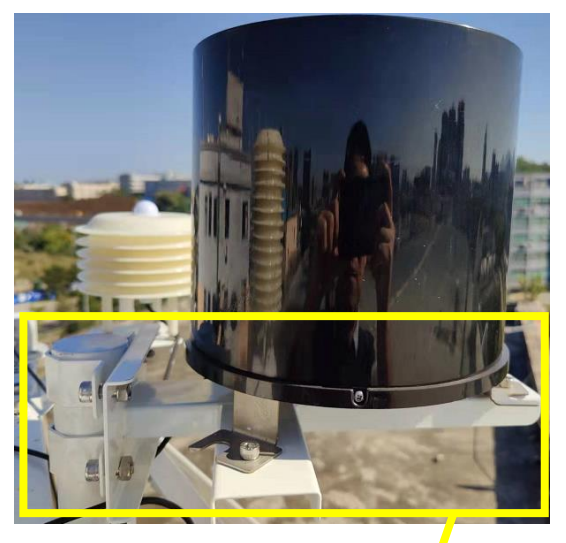

WS-K2: Bracket Kit for Pole installation:

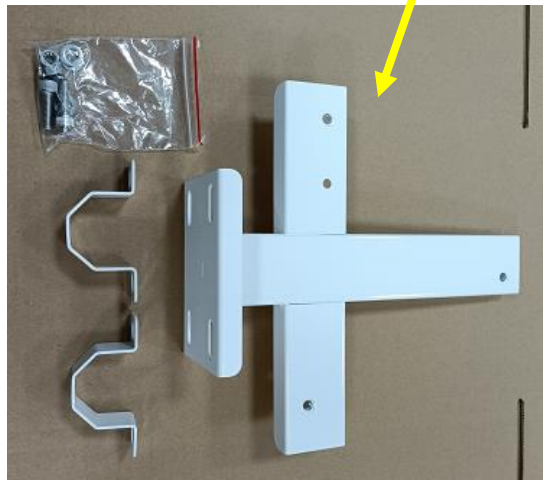

WSSC-K2 dimension document, please see: https://www.dragino.com/downloads/index.php?dir=LoRa\_End\_Node/Weather\_Station/

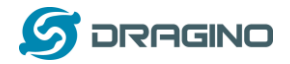

#### <span id="page-31-0"></span>**6.2 Wind Speed/Direction -- WSS-02**

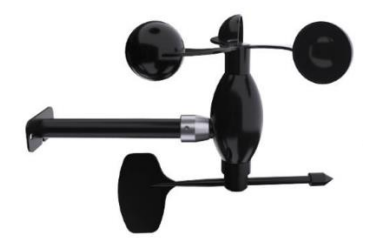

WSS-02 is a RS485 wind speed and wind direction monitor designed for weather station solution.

WSS-02 shell is made of polycarbonate composite material, which has good anti-corrosion and anti-corrosion characteristics, and ensure the long-term use of the sensor without rust. At the same time, it cooperates with the internal smooth bearing system to ensure the stability of information collection

Users only need to connect WSS-02 RS485 interface to WSC1-L. The weather station main processor WSC1-L can detect and upload the wind speed and direction to the IoT Server via wireless LoRaWAN protocol.

#### <span id="page-31-1"></span>**6.2.1 Feature**

- ➢ RS485 wind speed / direction sensor
- ➢ PC enclosure, resist corrosion

#### <span id="page-31-2"></span>**6.2.2 Specification**

- $\triangleright$  Wind speed range: 0  $\sim$  30m/s, (always show 30m/s for higher speed)
- $\triangleright$  Wind direction range: 0  $\sim$  360 $\degree$
- $\triangleright$  Start wind speed:  $\leq 0.3$ m/s
- $\triangleright$  Accuracy:  $\pm$  (0.3+0.03V) m/s,  $\pm 1^{\circ}$
- ➢ Input Power: DC 5~24v
- ➢ Interface: RS485
- ➢ Working Temperature: -30℃~70℃
- ➢ Working Humidity: <100% (no dewing)
- $\triangleright$  Power Consumption: 13mA ~ 12v.
- ➢ Cable Length: 2 meters

#### <span id="page-31-3"></span>**6.2.3 Dimension**

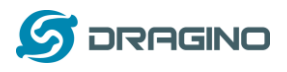

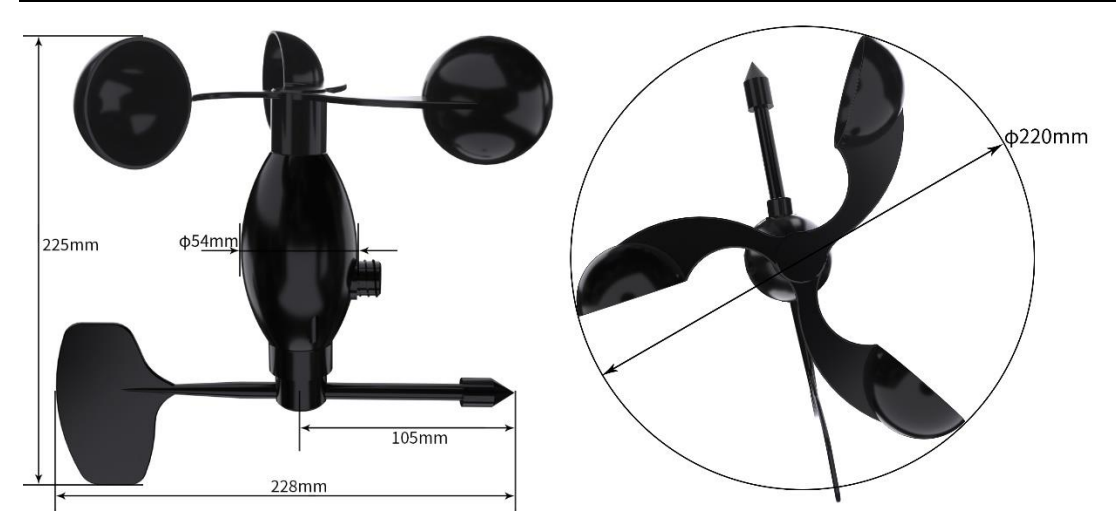

# <span id="page-32-0"></span>**6.2.4 Pin Mapping**

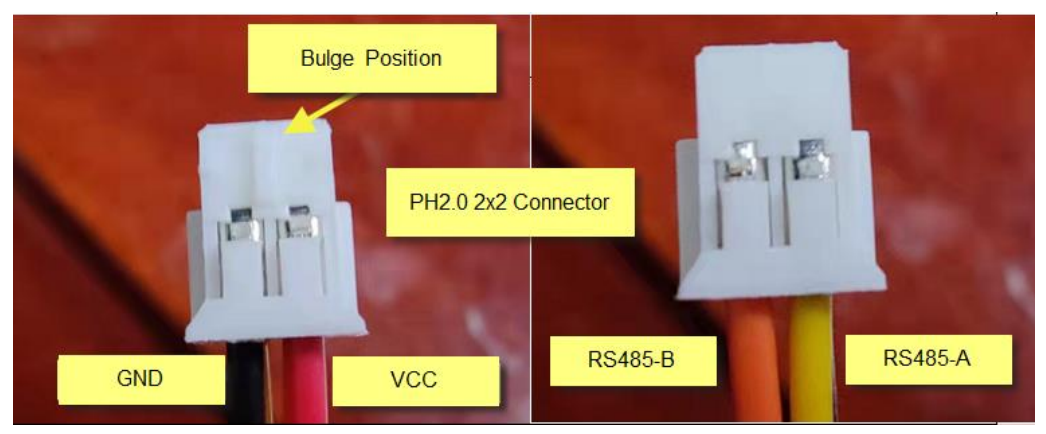

# <span id="page-32-1"></span>**6.2.5 Angle Mapping**

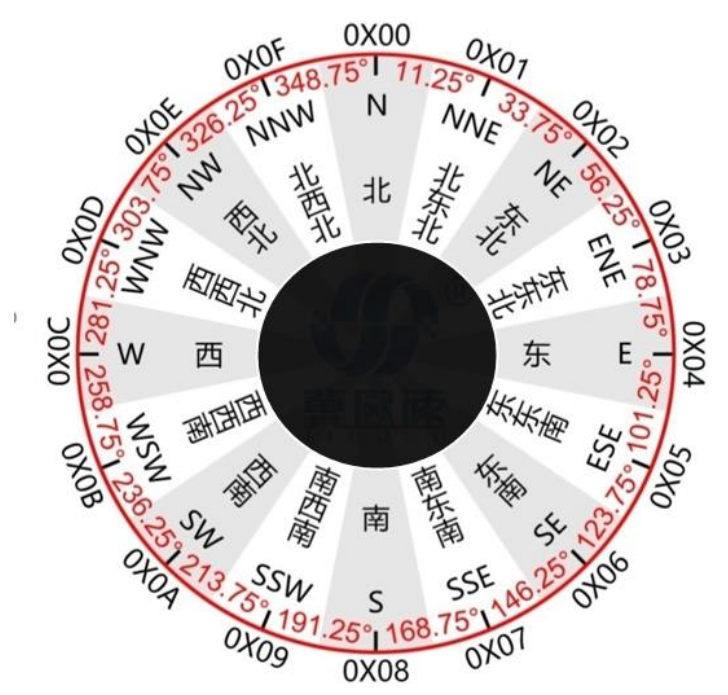

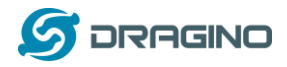

# <span id="page-33-0"></span>**6.2.6 Installation Notice**

Do not power on while connect the cables. Double check the wiring before power on.

The sensor must be installed with below direction, towards North.

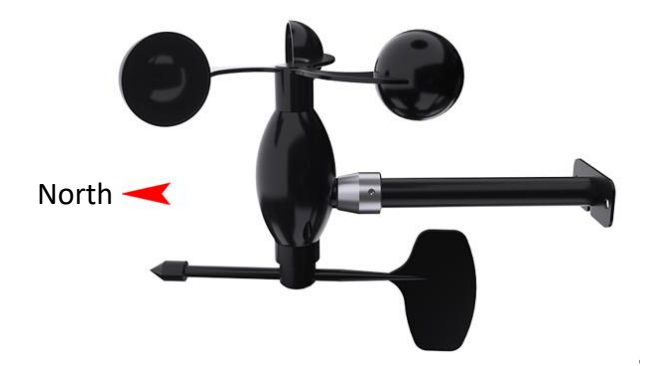

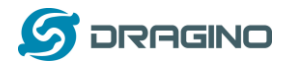

### <span id="page-34-0"></span>**6.3 CO2/PM2.5/PM10 -- WSS-03**

WSS-03 is a RS485 Air Quality sensor. It can monitor CO2, PM2.5 and PM10 at the same time.

WSS-03 uses weather proof shield which can make sure the sensors are well protected against UV & radiation.

WSS-03 is designed to support the Dragino Weather station solution.

Users only need to connect WSS-03 RS485 interface to WSC1-L. The weather station main processor WSC1-L can detect and upload the environment CO2, PM2.5 and PM10 to the IoT Server via wireless LoRaWAN protocol.

### <span id="page-34-1"></span>**6.3.1 Feature**

- ➢ RS485 CO2, PM2.5, PM10 sensor
- ➢ NDIR to measure CO2 with Internal Temperature Compensation
- ➢ Laser Beam Scattering to PM2.5 and PM10

# <span id="page-34-2"></span>**6.3.2 Specification**

- ➢ CO2 Range: 0~5000ppm, accuracy: ±3%F•S(25℃)
- ➢ CO2 resolution: 1ppm
- $\triangleright$  PM2.5/PM10 Range: 0~1000µg/m3, accuracy  $\pm 3\%$ F $\cdot$ S $(25^{\circ}\text{C})$
- ➢ PM2.5/PM10 resolution: 1μg/m3
- ➢ Input Power: DC 7 ~ 24v
- ➢ Preheat time: 3min
- ➢ Interface: RS485
- ➢ Working Temperature:
	- $\div$  CO2: 0℃~50℃;
	- $\div$  PM2.5/PM10: -30 ~ 50 ℃
- ➢ Working Humidity:
	- $\Diamond$  PM2.5/PM10: 15 ~80%RH (no dewing)
	- $\lozenge$  CO2: 0~95%RH
- ➢ Power Consumption: 50mA@ 12v.

# <span id="page-34-3"></span>**6.3.3 Dimension**

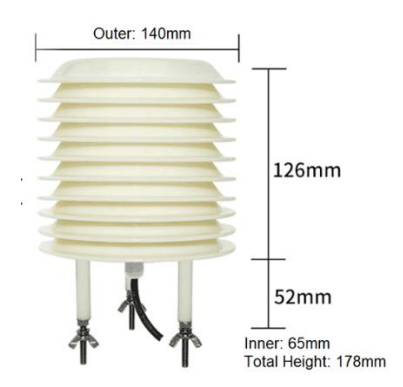

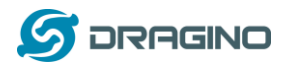

# <span id="page-35-0"></span>**6.3.4 Pin Mapping**

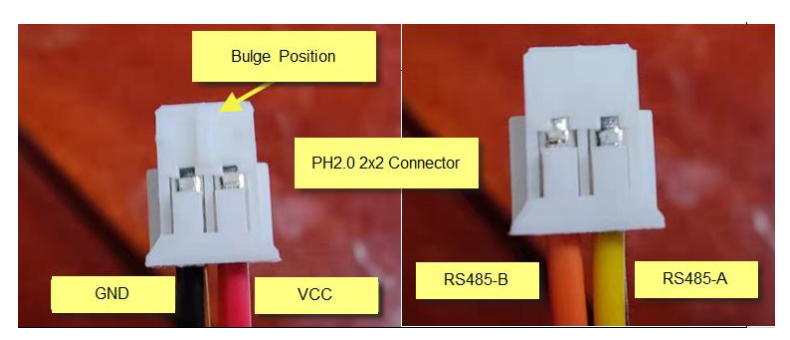

# <span id="page-35-1"></span>**6.3.5 Installation Notice**

Do not power on while connect the cables. Double check the wiring before power on.

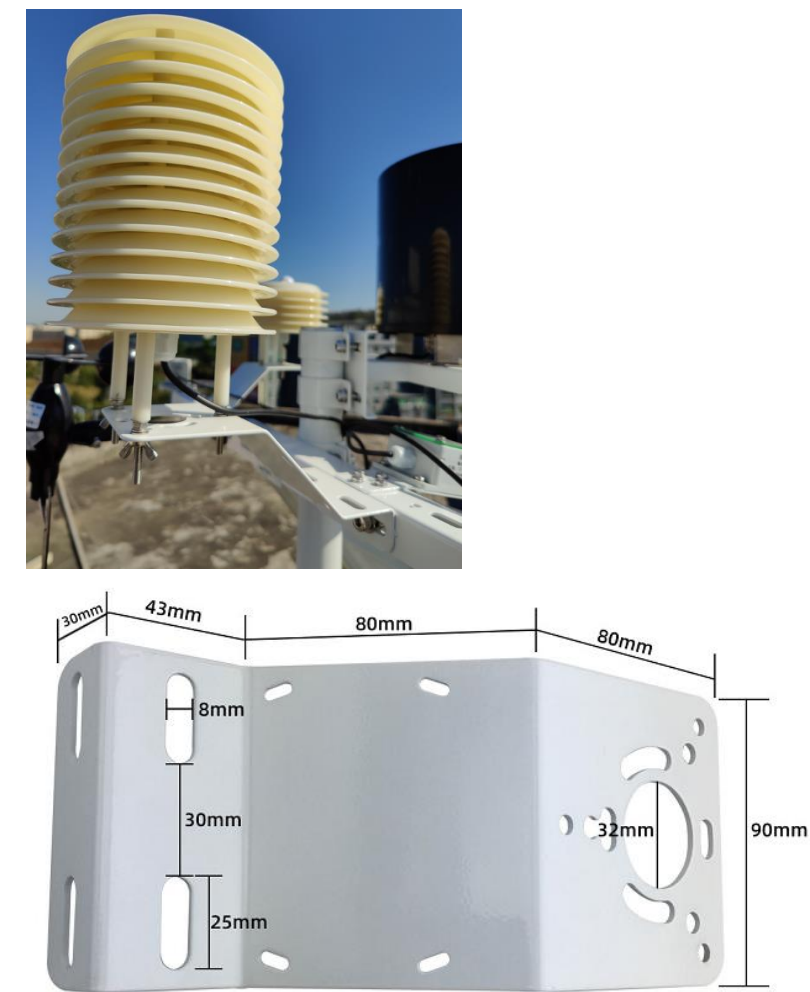

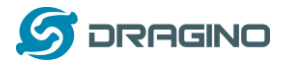

### <span id="page-36-0"></span>**6.4 Rain/Snow Detect -- WSS-04**

WSS-04 is a RS485 rain / snow detect sensor. It can monitor Rain or Snow event.

WSS-04 has auto heating feature, this ensures measurement more reliable.

WSS-04 is designed to support the Dragino Weather station solution. Users only need to connect WSS-04 RS485 interface to WSC1-L. The weather station main processor WSC1-L can detect and upload the SNOW/Rain Event to the IoT Server via wireless LoRaWAN protocol.

### <span id="page-36-1"></span>**6.4.1 Feature**

- ➢ RS485 Rain/Snow detect sensor
- $\triangleright$  Surface heating to dry
- ➢ grid electrode uses Electroless Nickel/Immersion Gold design for resist corrosion

### <span id="page-36-2"></span>**6.4.2 Specification**

- $\triangleright$  Detect if there is rain or snow
- $\triangleright$  Input Power: DC 12 ~ 24v
- ➢ Interface: RS485
- ➢ Working Temperature: -30℃~70℃
- $\triangleright$  Working Humidity: 10~90%RH
- ➢ Power Consumption:
	- $\Diamond$  No heating: 12mA @ 12v,
	- $\triangle$  heating: 94ma @ 12v.

# <span id="page-36-3"></span>**6.4.3 Dimension**

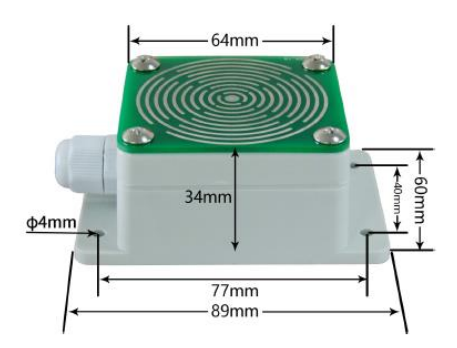

#### <span id="page-36-4"></span>**6.4.4 Pin Mapping**

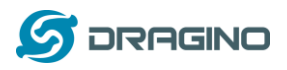

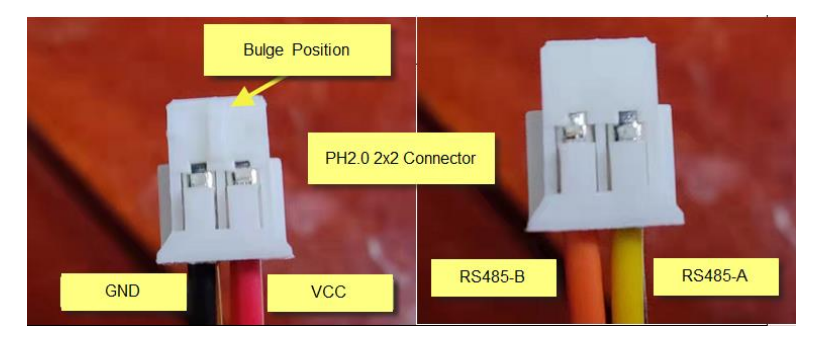

# <span id="page-37-0"></span>**6.4.5 Installation Notice**

Do not power on while connect the cables. Double check the wiring before power on.

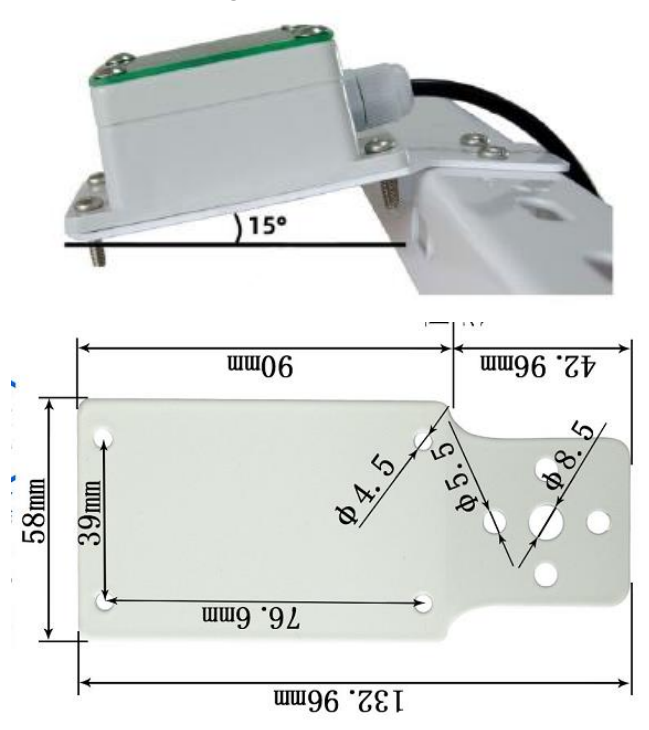

Install with 15° degree.

# <span id="page-37-1"></span>**6.4.6 Heating**

WSS-04 supports auto-heat feature. When the temperature is below the heat start temperature 15℃, WSS-04 starts to heat and stop at stop temperature (default is 25℃).

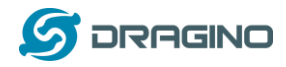

#### <span id="page-38-0"></span>**6.5 Temperature, Humidity, Illuminance, Pressure -- WSS-05**

WSS-05 is a 4 in 1 RS485 sensor which can monitor Temperature, Humidity, Illuminance and Pressure at the same time.

WSS-05 is designed to support the Dragino Weather station solution. Users only need to connect WSS-05 RS485 interface to WSC1-L. The weather station main processor WSC1-L can detect and upload environment Temperature, Humidity, Illuminance, Pressure to the IoT Server via wireless LoRaWAN protocol.

### <span id="page-38-1"></span>**6.5.1 Feature**

➢ RS485 Temperature, Humidity, Illuminance, Pressure sensor

#### <span id="page-38-2"></span>**6.5.2 Specification**

- $\triangleright$  Input Power: DC 12 ~ 24v
- ➢ Interface: RS485
- ➢ Temperature Sensor Spec:
	- Range: -30 ~ 70℃
	- resolution 0.1℃
	- $\div$  Accuracy:  $\pm$ 0.5℃
- ➢ Humidity Sensor Spec:
	- $\Diamond$  Range: 0  $\degree$  100% RH
	- $\Diamond$  resolution 0.1 %RH
	- $\Diamond$  Accuracy: 3% RH
- ➢ Pressure Sensor Spec:
	- $\Diamond$  Range: 10 ~ 1100hPa
	- $\Leftrightarrow$  Resolution: 0.1hPa
	- $\triangle$  Accuracy:  $\pm$ 0.1hPa
- ➢ Illuminate sensor:
	- $\Diamond$  Range: 0~2/20/200kLux
	- $\Leftrightarrow$  Resolution: 10 Lux
	- $\div$  Accuracy:  $\pm$ 3%FS
- ➢ Working Temperature: -30℃~70℃
- $\triangleright$  Working Humidity: 10~90%RH
- ➢ Power Consumption: 4mA @ 12v

#### <span id="page-38-3"></span>**6.5.3 Dimension**

*www.dragino.com*

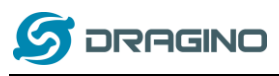

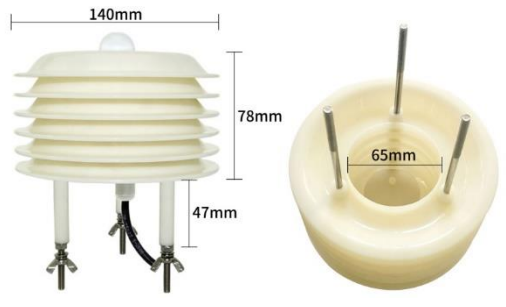

# <span id="page-39-0"></span>**6.5.4 Pin Mapping**

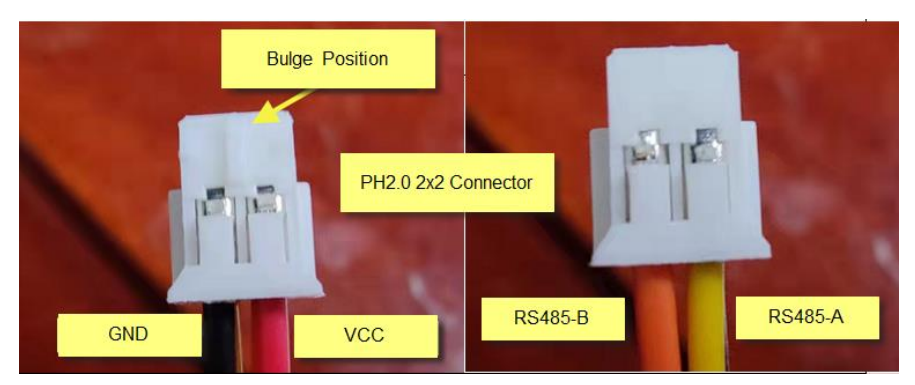

# <span id="page-39-1"></span>**6.5.5 Installation Notice**

Do not power on while connect the cables. Double check the wiring before power on.

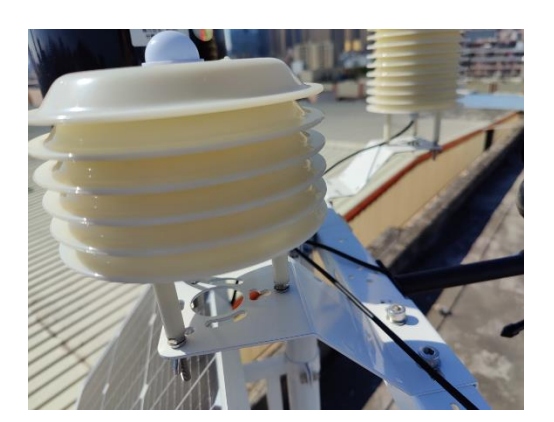

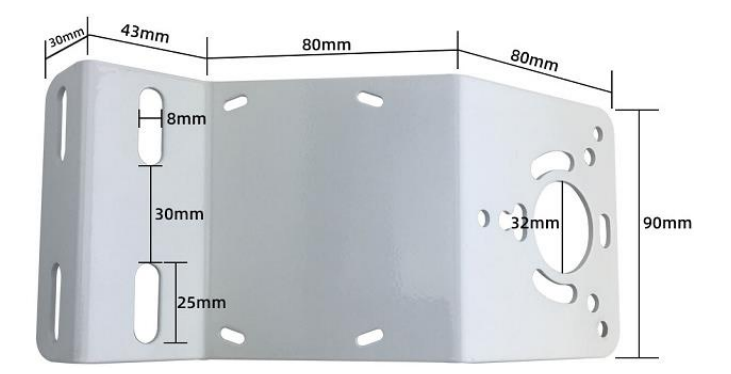

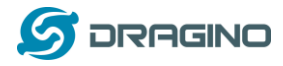

#### <span id="page-40-0"></span>**6.6 Total Solar Radiation sensor -- WSS-06**

WSS-06 is Total Radiation Sensor can be used to measure the total solar radiation in the spectral range of 0.3 to 3  $\mu$  m (300 to 3000 nm). If the sensor face is down, the reflected radiation can be measured, and the shading ring can also be used to measure the scattered radiation.

The core device of the radiation sensor is a high-precision photosensitive element, which has good stability and high precision; at the same time, a precision-machined PTTE radiation cover is installed outside the sensing element, which effectively prevents environmental factors from affecting its performance

WSS-06 is designed to support the Dragino Weather station solution.

Users only need to connect WSS-06 RS485 interface to WSC1-L. The weather station main processor WSC1-L can detect and upload Total Solar Radiation to the IoT Server via wireless LoRaWAN protocol.

#### <span id="page-40-1"></span>**6.6.1 Feature**

- ➢ RS485 Total Solar Radiation sensor
- $\triangleright$  Measure Total Radiation between 0.3 $\sim$ 3 µm (300 $\sim$ 3000nm)
- ➢ Measure Reflected Radiation if sense area towards ground.

#### <span id="page-40-2"></span>**6.6.2 Specification**

- $\triangleright$  Input Power: DC 5 ~ 24v
- ➢ Interface: RS485
- $\blacktriangleright$  Detect spectrum: 0.3~3µm (300~3000nm)
- $\triangleright$  Measure strength range: 0~2000W/m2
- ➢ Resolution: 0.1W/m2
- $\triangleright$  Accuracy:  $\pm$ 3%
- > Yearly Stability:  $≤±2%$
- $≥$  Cosine response:  $\leq 7\%$  (@ Sun angle 10°)
- **►** Temperature Effect:  $\pm 2\%$  (-10°C ~40°C)
- ➢ Working Temperature: -40℃~70℃
- $\triangleright$  Working Humidity: 10~90%RH
- $\triangleright$  Power Consumption: 4mA @ 12v

# <span id="page-40-3"></span>**6.6.3 Dimension**

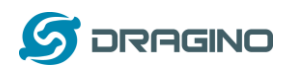

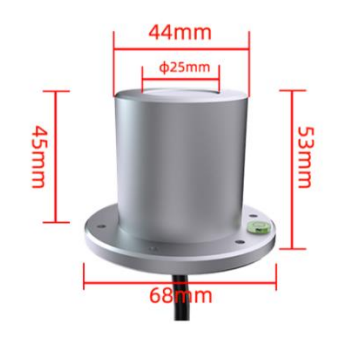

# <span id="page-41-0"></span>**6.6.4 Pin Mapping**

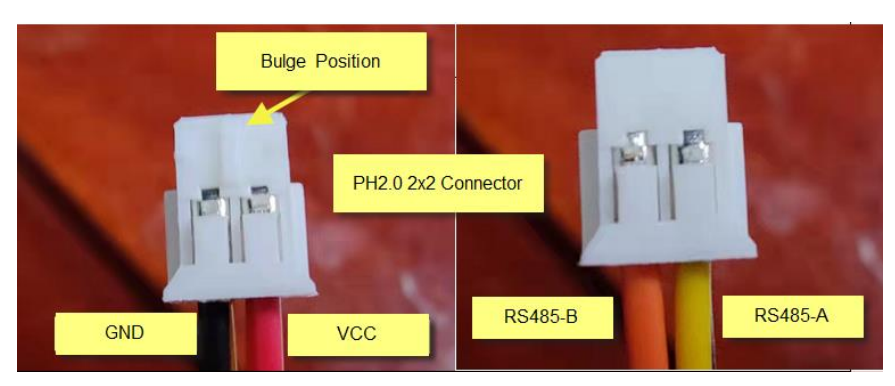

# <span id="page-41-1"></span>**6.6.5 Installation Notice**

Do not power on while connect the cables. Double check the wiring before power on.

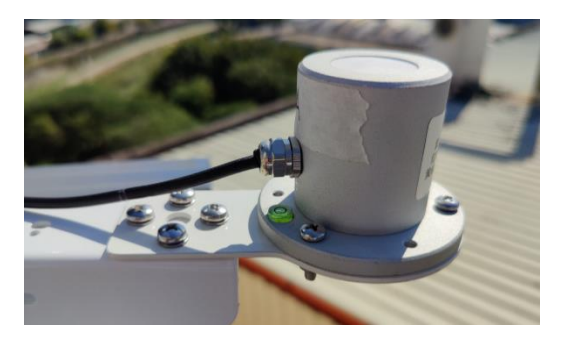

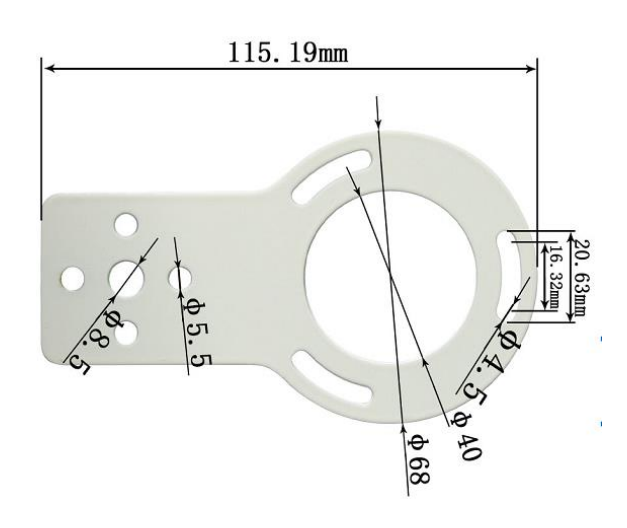

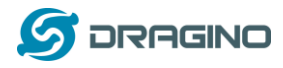

### <span id="page-42-0"></span>**6.7 PAR (Photosynthetically Available Radiation) -- WSS-07**

WSS-07 photosynthetically active radiation sensor is mainly used to measure the photosynthetically active radiation of natural light in the wavelength range of 400-700nm.

WSS-07 use precision optical detectors and has an optical filter of 400-700nm, when natural light is irradiated, a voltage signal proportional to the intensity of the incident radiation is generated, and its luminous flux density is proportional to the cosine of the direct angle of the incident light.

WSS-07 is designed to support the Dragino Weather station solution.

Users only need to connect WSS-07 RS485 interface to WSC1-L. The weather station main processor WSC1-L can detect and upload Photosynthetically Available Radiation to the IoT Server via wireless LoRaWAN protocol.

### <span id="page-42-1"></span>**6.7.1 Feature**

PAR (Photosynthetically Available Radiation) sensor measure 400 ~ 700nm wavelength nature light's Photosynthetically Available Radiation.

When nature light shine on the sense area, it will generate a signal base on the incidence radiation strength.

# <span id="page-42-2"></span>**6.7.2 Specification**

- $\triangleright$  Input Power: DC 5 ~ 24v
- ➢ Interface: RS485
- $\blacktriangleright$  Response Spectrum: 400 ~ 700nm
- $\triangleright$  Measure range: 0~2500 µmol/m2 $\cdot$ s
- ➢ Resolution: 1μmol/m2•s
- $\triangleright$  Accuracy:  $\pm 2\%$
- $▶$  Yearly Stability:  $\leq \pm 2\%$
- ➢ Working Temperature: -30℃~75℃
- $\triangleright$  Working Humidity: 10~90%RH
- ➢ Power Consumption: 3mA @ 12v

### <span id="page-42-3"></span>**6.7.3 Dimension**

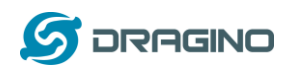

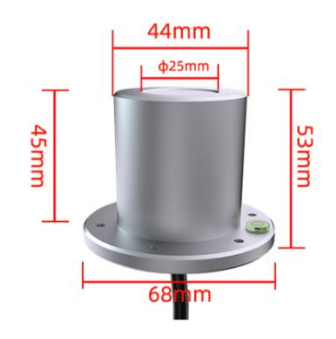

# <span id="page-43-0"></span>**6.7.4 Pin Mapping**

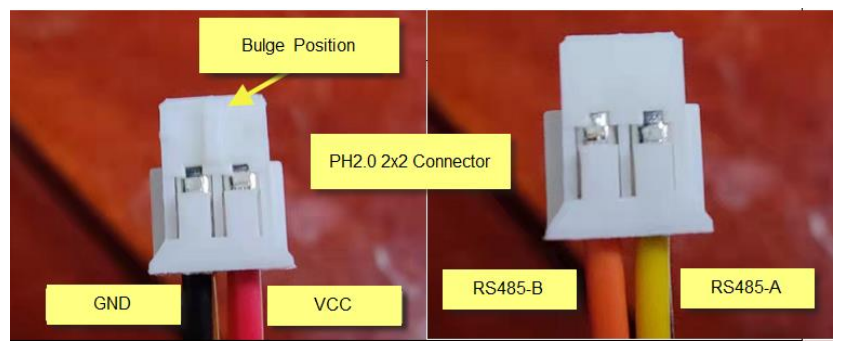

# <span id="page-43-1"></span>**6.7.5 Installation Notice**

Do not power on while connect the cables. Double check the wiring before power on.

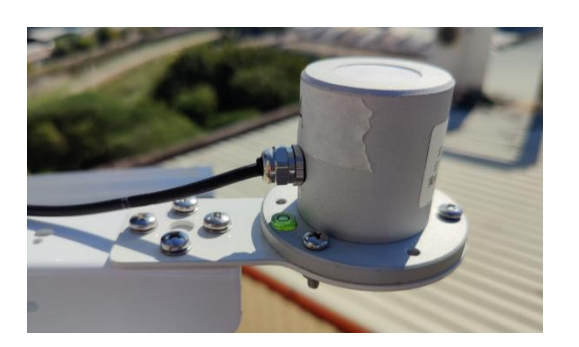

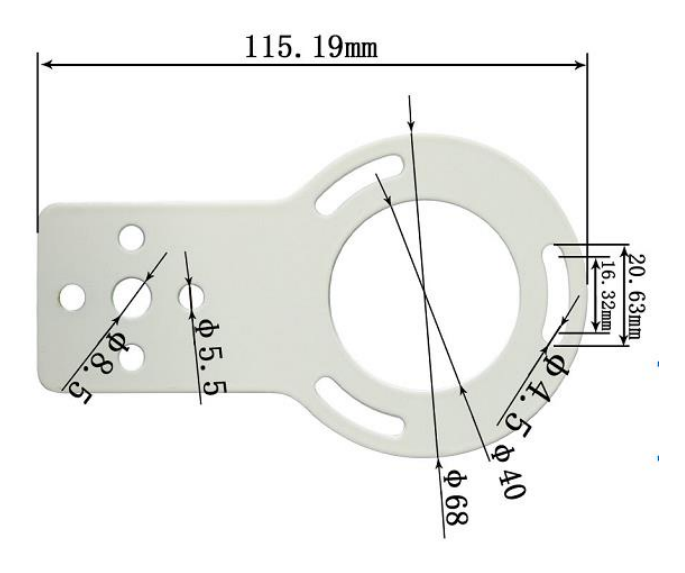

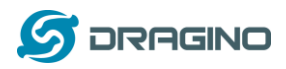

# <span id="page-44-0"></span>**7. FAQ**

# <span id="page-44-1"></span>**7.1 What else do I need to purchase to build Weather Station?**

Below is the installation photo and structure:

WSC1-L Weather Station Installation Diagram

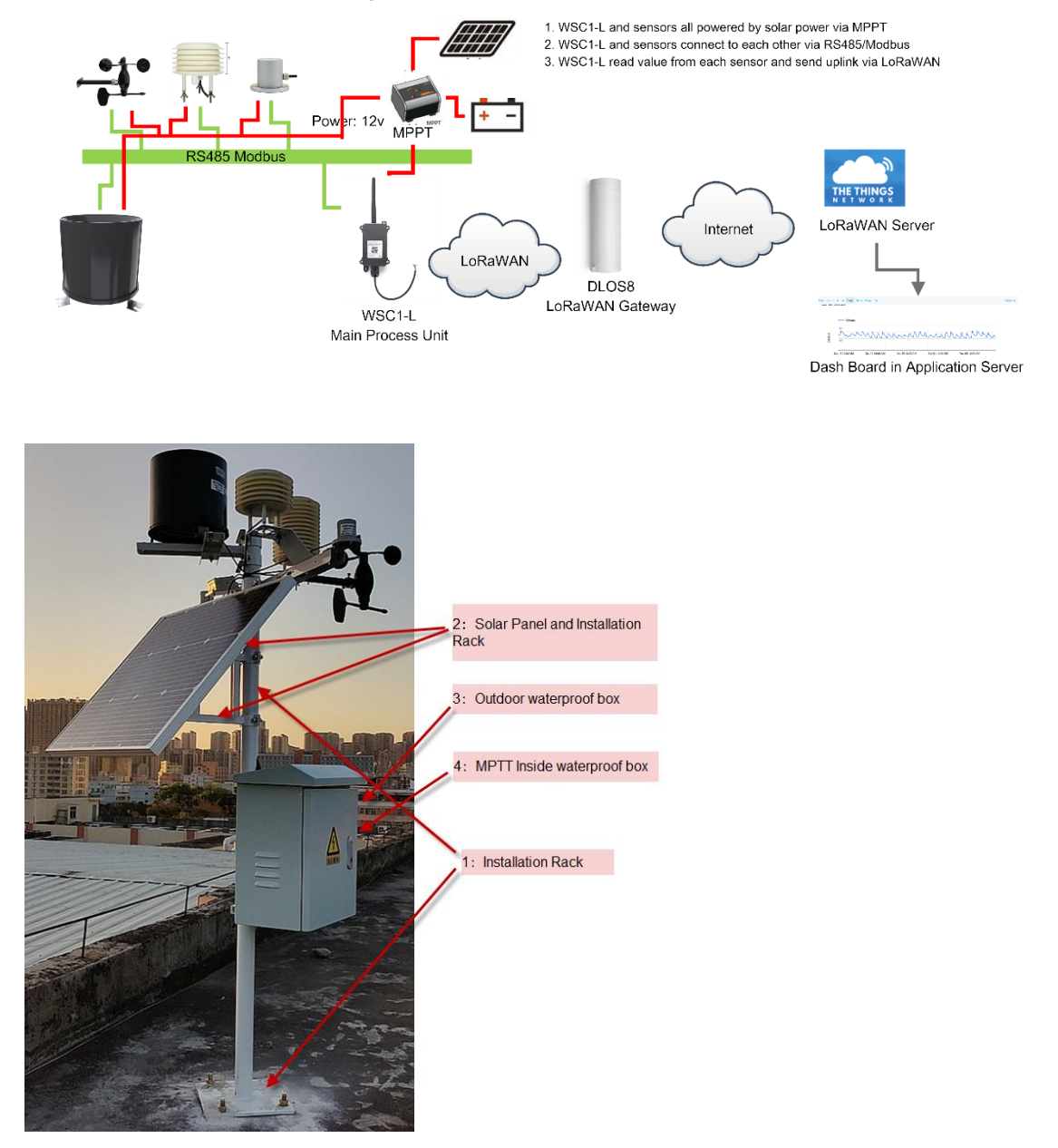

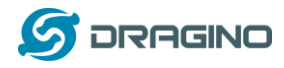

# <span id="page-45-0"></span>**7.2 How to upgrade firmware for WSC1-L?**

Firmware Location & Change log: [https://www.dragino.com/downloads/index.php?dir=LoRa\\_End\\_Node/WSC1-L/](https://www.dragino.com/downloads/index.php?dir=LoRa_End_Node/WSC1-L/)

Firmware Upgrade instruction:

[https://wiki.dragino.com/index.php?title=Firmware\\_Upgrade\\_Instruction\\_for\\_STM32\\_base\\_pro](https://wiki.dragino.com/index.php?title=Firmware_Upgrade_Instruction_for_STM32_base_products#Hardware_Upgrade_Method_Support_List) [ducts#Hardware\\_Upgrade\\_Method\\_Support\\_List](https://wiki.dragino.com/index.php?title=Firmware_Upgrade_Instruction_for_STM32_base_products#Hardware_Upgrade_Method_Support_List)

# <span id="page-45-1"></span>**7.3 How to change the LoRa Frequency Bands/Region?**

User can follow the introduction for how to upgrade image. When download the images, choose the required image file for download.

# <span id="page-45-2"></span>**7.4 Can I add my weather sensors?**

Yes, connect the sensor to RS485 bus and see instruction[: add sensors.](#page-20-1)

# <span id="page-45-3"></span>**8. Trouble Shooting**

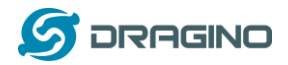

### <span id="page-46-0"></span>**9. Order Info**

### <span id="page-46-1"></span>**9.1 Main Process Unit**

Part Number: **WSC1-L-XX**

**XX**: The default frequency band

- ✓ **AS923**: LoRaWAN AS923 band
- ✓ **AU915**: LoRaWAN AU915 band
- ✓ **EU433**: LoRaWAN EU433 band
- ✓ **EU868**: LoRaWAN EU868 band
- ✓ **KR920**: LoRaWAN KR920 band
- ✓ **US915**: LoRaWAN US915 band
- ✓ **IN865**: LoRaWAN IN865 band
- ✓ **CN470**: LoRaWAN CN470 band

#### <span id="page-46-2"></span>**9.2 Sensors**

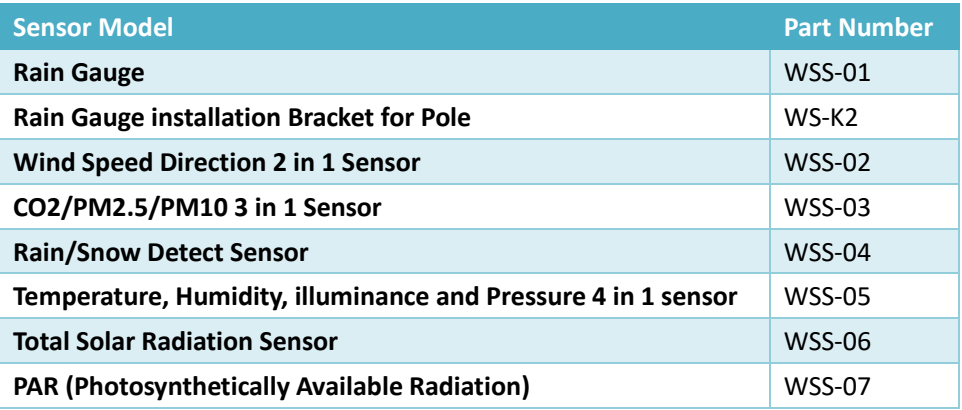

#### <span id="page-46-3"></span>**10. Support**

- ➢ Support is provided Monday to Friday, from 09:00 to 18:00 GMT+8. Due to different timezones we cannot offer live support. However, your questions will be answered as soon as possible in the before-mentioned schedule.
- ➢ Provide as much information as possible regarding your enquiry (product models, accurately describe your problem and steps to replicate it etc) and send a mail to

# [support@dragino.com](file:///D:/市场资料/说明书/LoRa/LT系列/support@dragino.com)

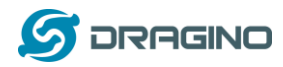

# <span id="page-47-0"></span>**11. Appendix I: Field Installation Photo**

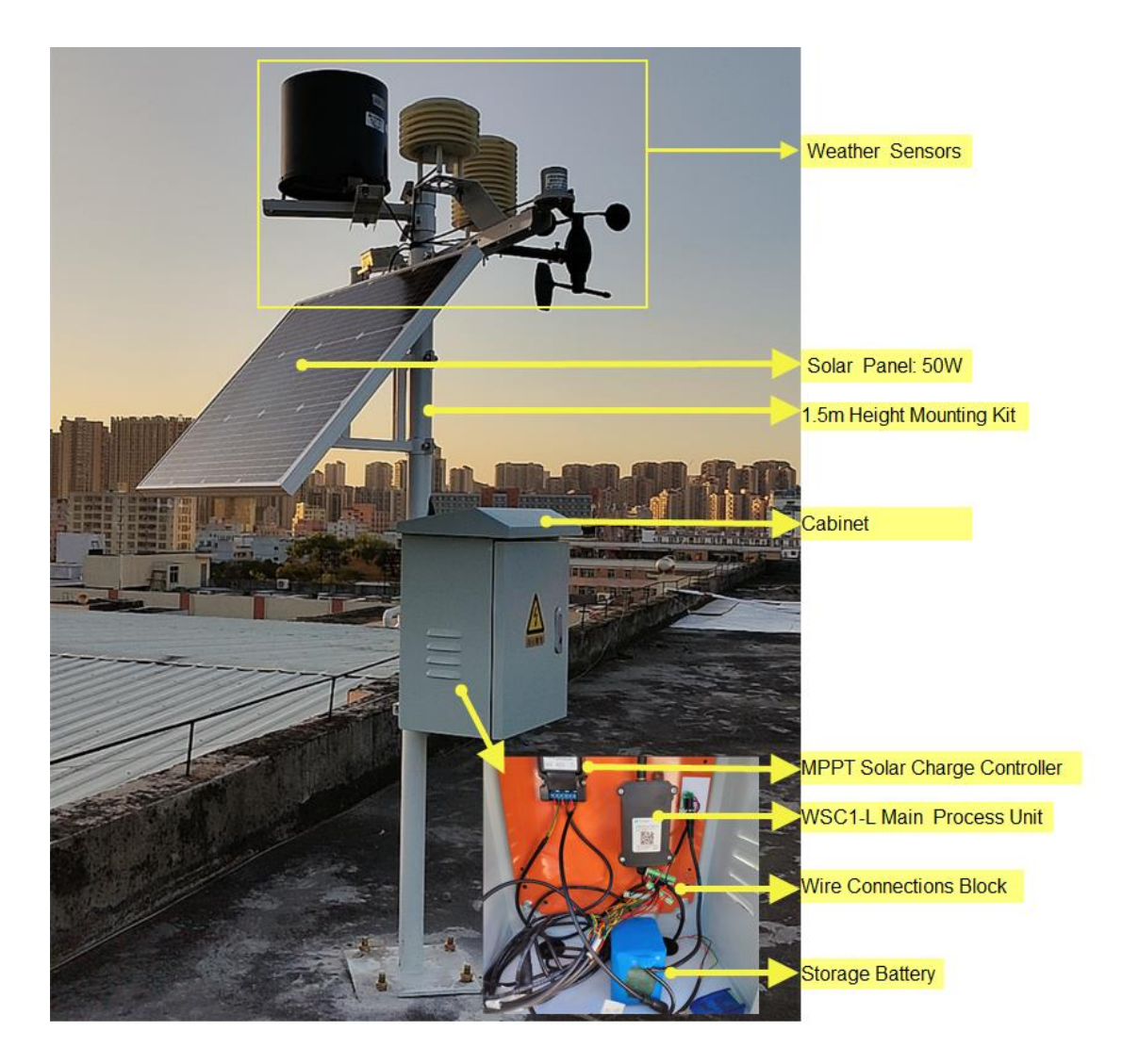

**Storage Battery**: 12v,12AH li battery

Wind Speed/Direction.

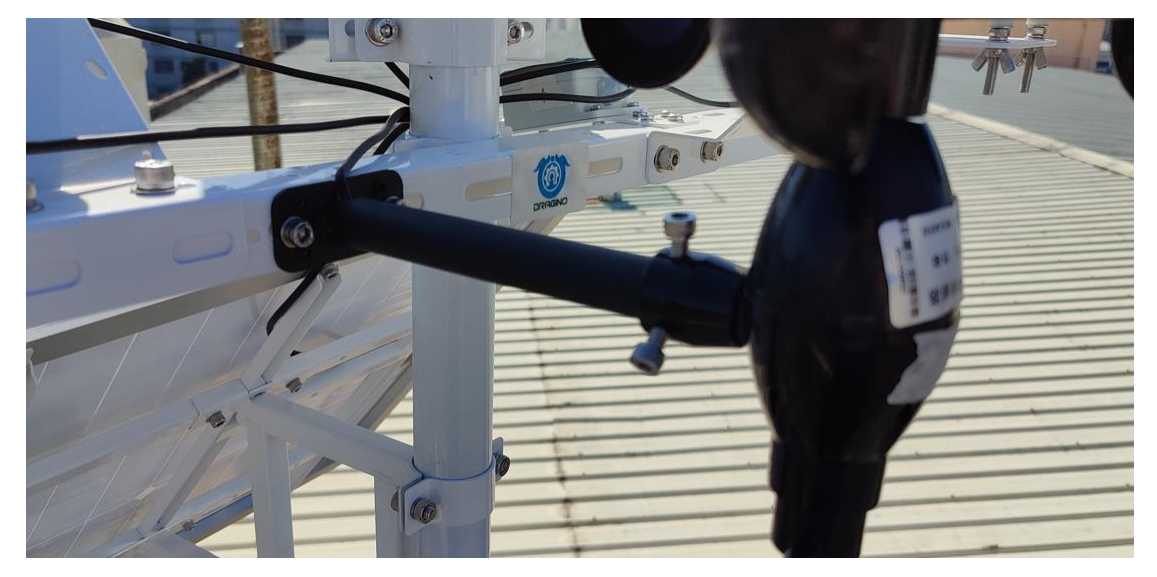

Dragino LoRaWAN Weather Station 48 / 51

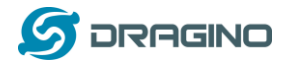

# Total Solar Radiation sensor

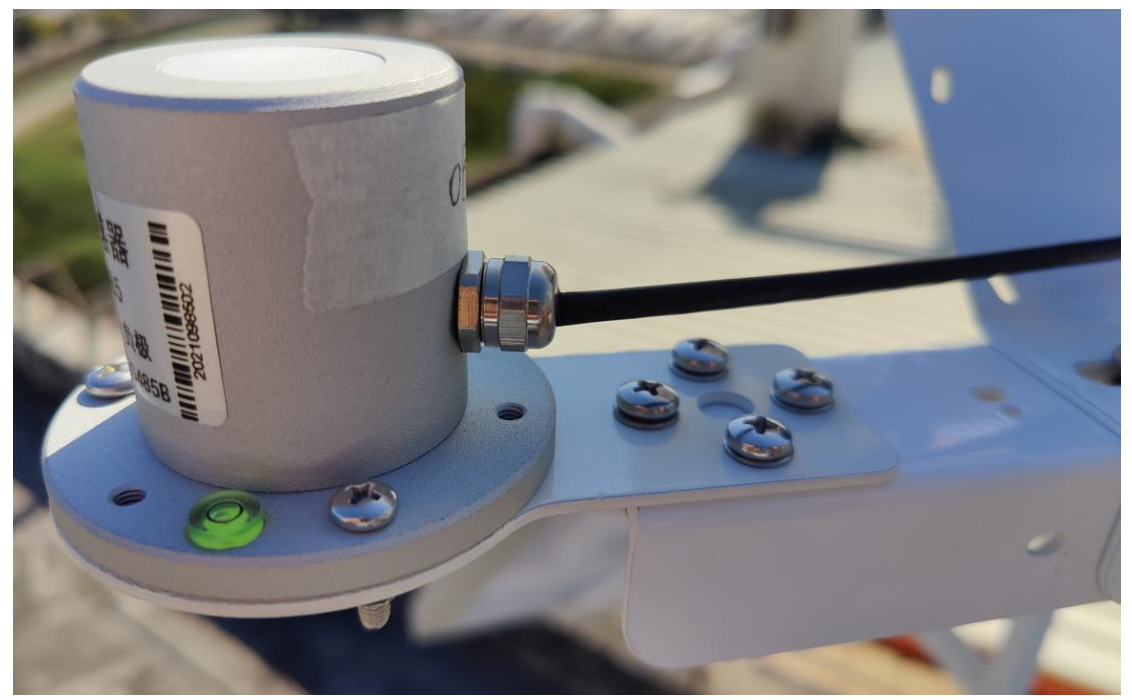

#### PAR Sensor

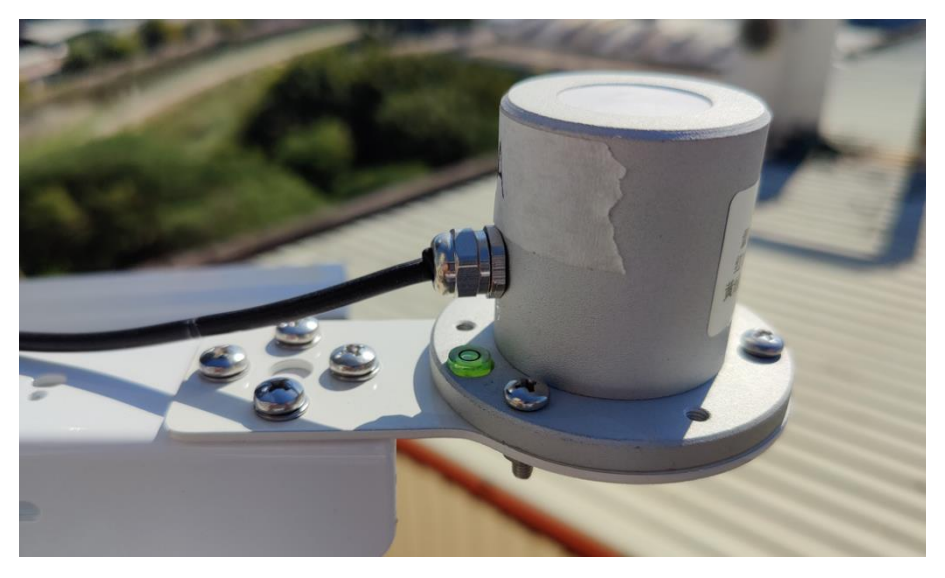

CO2/PM2.5/PM10 3 in 1 sensor

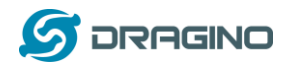

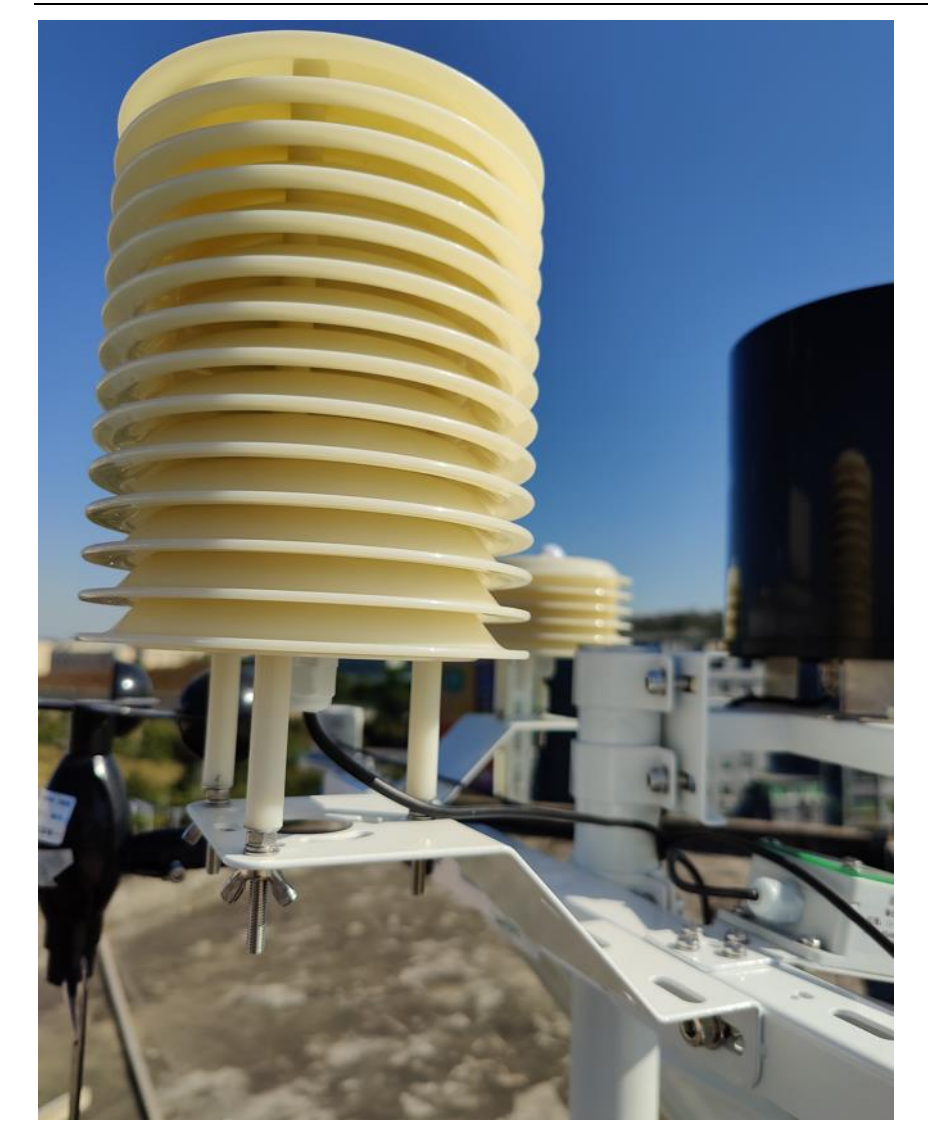

Rain / Snow Detect:

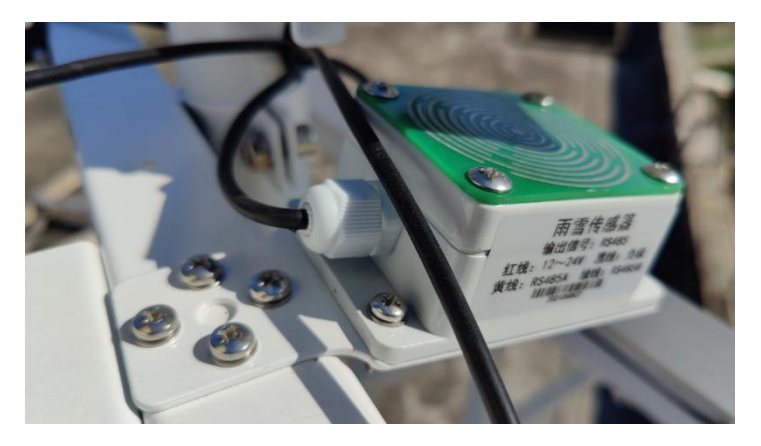

Rain Gauge.

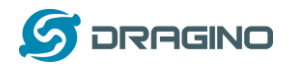

*www.dragino.com*

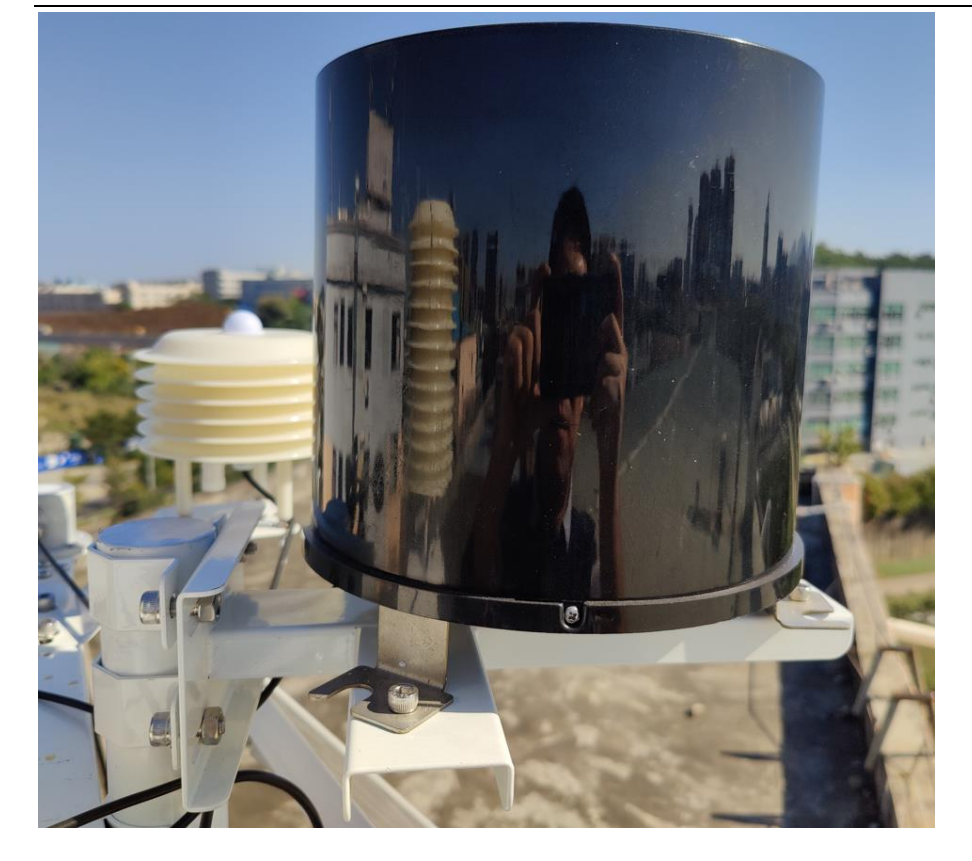